### Inhalt:

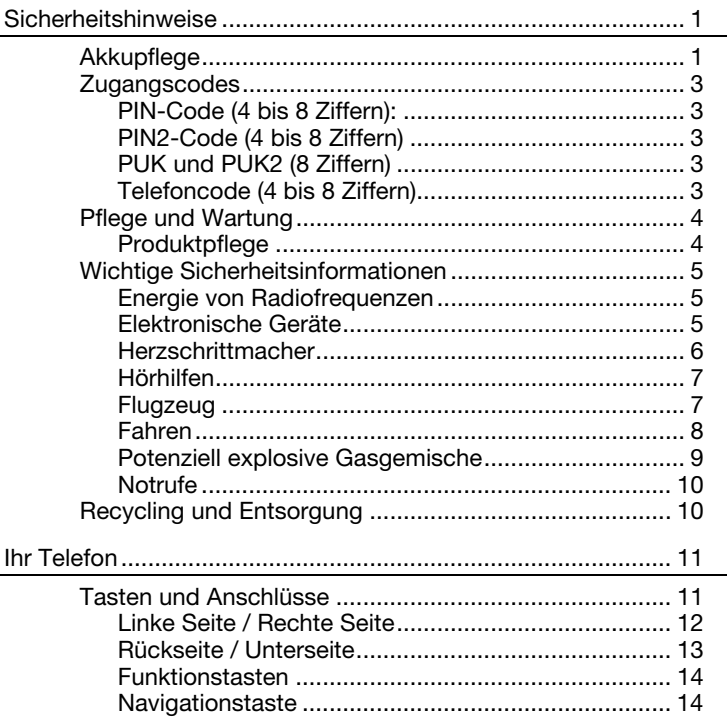

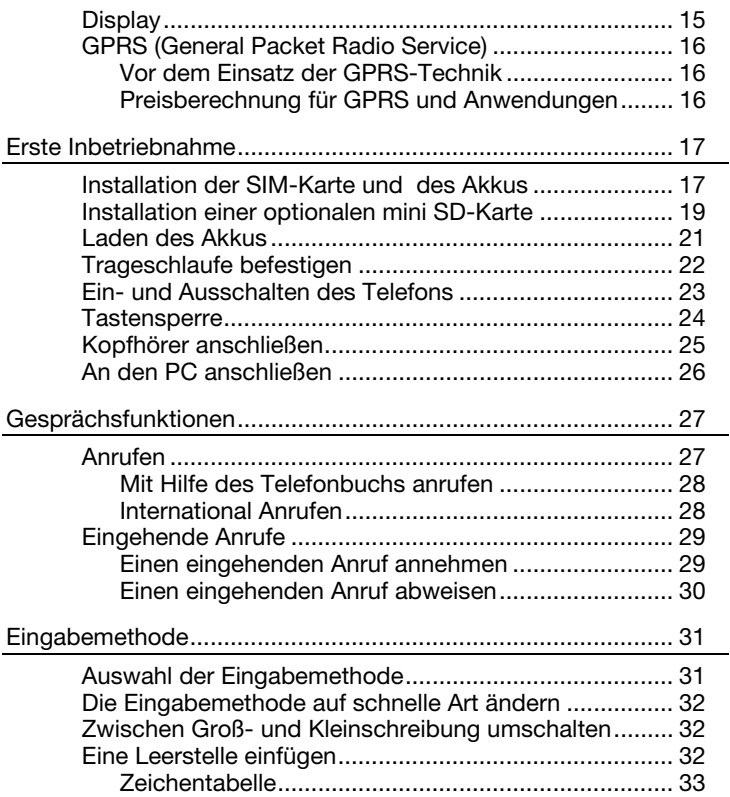

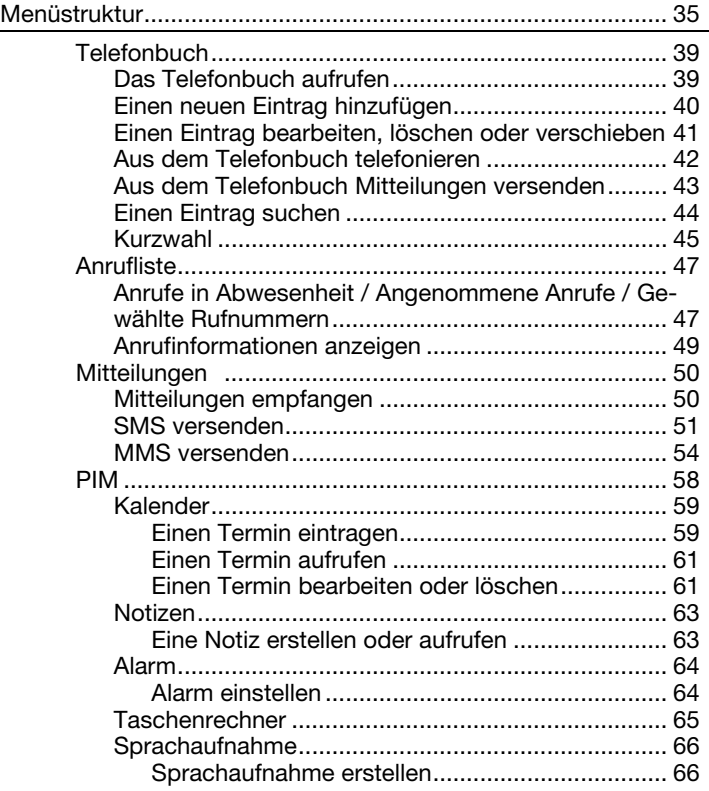

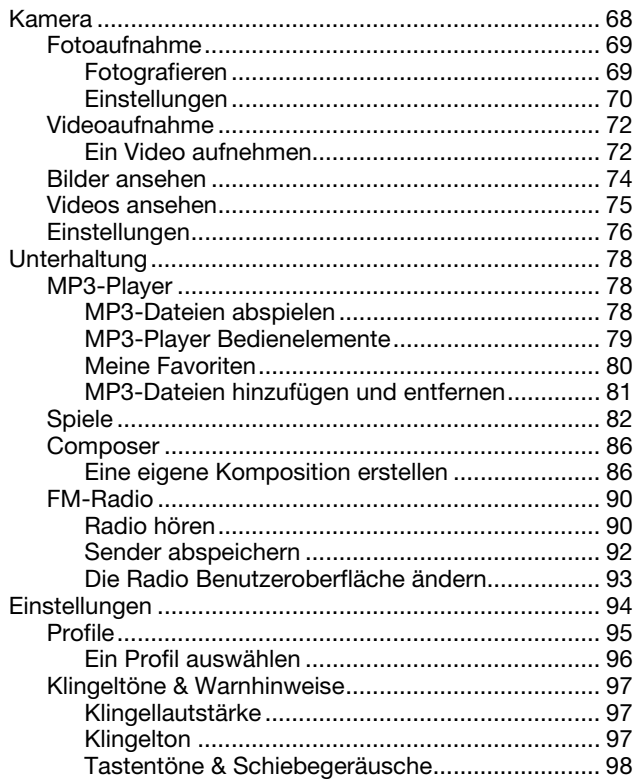

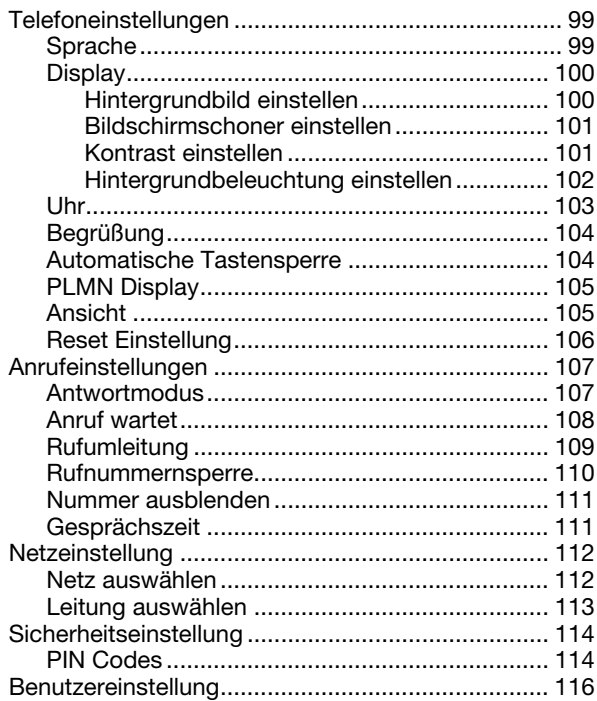

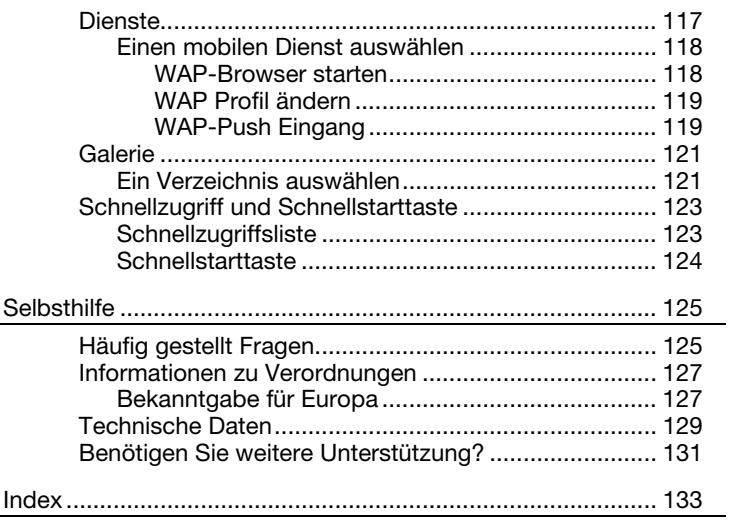

Ihr Akku erhält seine Energie von einem wideraufladbaren Akku.

Sicherheitshinweise

Akkupflege

- Der Akku kann hunderte Male geladen und entladen werden, aber irgendwann wird er verschleißen. Wenn die Betriebsdauer (Gesprächs- und Bereitschaftszeit) spürbar zurückgeht, dann sollten Sie einen neuen Akku kaufen.
- Stecken Sie das Ladegerät aus, wenn es nicht benutzt wird und hängen Sie die den Akku nicht für mehr als eine Woche ans Ladegerät, da Überladen die Lebensdauer verkürzen kann.
- Überladen kann die Akkulebensdauer verkürzen. Ein vollständig geladener Akku, der nicht genutzt wird, entlädt sich mit der Zeit.
- Extreme Temperaturen beeinträchtigen das Ladevermögen des Akkus.
- Verwenden Sie keine Ladegeräte oder Akkus, die in irgendeiner Weise beschädigt sind.
- Verwenden Sie den Akku nur für den vorgesehenen Verwendungszweck.
- Extreme Temperaturen beeinträchtigen die Ladekapazität des Akkus.
- Lassen Sie den Akku nicht in heißen oder kalten Orten liegen, wie z.B. Autos im Sommer oder Winter.
- Verursachen Sie keinen Kurzschluss am Akku. Ein Kurzschluss an den Kontakten kann den Akku oder das damit verbundene Objekt beschädigen.
- Entsorgen Sie Akkus entsprechend der lokalen Vorschriften. Werfen Sie Akkus nicht ins Feuer.

# Zugangscodes

# PIN-Code (4 bis 8 Ziffern):

Der PIN-Code (Persönliche Identifikations- Nummer) schützt Ihre SIM-Karte vor nicht autorisiertem Zugriff. Ihre SIM-Karte kommt üblicherweise mit einem PIN-Code.

# PIN2-Code (4 bis 8 Ziffern)

Der PIN2-Code wird eventuell mit der SIM-Karte geliefert. Manche Funktionen, wie das Einstellen des Tarifs, erfordern den PIN2- Code.

# PUK und PUK2 (8 Ziffern)

Der PUK-Code (Persönlicher Entriegelungs-Schlüssel) wird benötigt, um einen blockierten PIN-Code zu ändern. Der PUK2-Code wird benötigt, um einen blockierten PIN2-Code zu ändern.

### Telefoncode (4 bis 8 Ziffern)

Der Telefoncode schützt Ihr Telefon vor nicht autorisiertem Zugriff. Er ist nicht aktiv beim Kauf des Telefons. Sie können den Telefoncode (1234) in einen beliebigen Code mit vier bis acht Ziffern ändern.

Vlenü

Service

# Pflege und Wartung

Ihr Mobiltelefon ist ein hochwertiges, elektronisches Gerät. Bitte lesen Sie dies zuerst, bevor Sie Ihr Telefon, den Akku, das Ladegerät oder beliebiges Zubehör verwenden.

### Produktpflege

- Halten Sie Ihr Mobiltelefon und seine Teile außerhalb der Reichweite von Kindern.
- Halten Sie Ihr Mobiltelefon trocken.
- Vermeiden Sie es, Ihr Mobiltelefon extrem heißen oder kalten Temperaturen auszusetzen.
- Vermeiden Sie es, Ihr Mobiltelefon in die Nähe von angezündeten Zigaretten, offenem Feuer oder anderen Wärmequellen zu legen.
- Versuchen Sie nicht, das Mobiltelefon zu zerlegen. Nicht-Fachleute können es beschädigen.
- Lassen Sie es nicht fallen, stoßen oder schütteln Sie es nicht. Eine raue Behandlung kann interne Leiterplatinen brechen.
- Bemalen Sie Ihr Mobiltelefon nicht, da die Farbe die Ohrmuschel, das Mikrofon oder bewegliche Teile behindern und normale Verwendung verhindern könnte.
- Behandeln Sie Ihr Mobiltelefon umsichtig und bewahren Sie es an sauberen und staubfreien Orten auf.

# Wichtige Sicherheitsinformationen

### Energie von Radiofrequenzen

Ihr Mobiltelefon ist eine Radiosende- und Empfangsanlage. Sobald Ihr Telefon eingeschaltet ist, empfängt und sendet es Energie im Radiofrequenzbereich (RF) aus. Je nach Art des Mobiltelefons, das Sie besitzen, arbeitet es in verschiedenen Frequenzbereichen und verwendet allgemein gebräuchliche Modulationstechniken. Das System, das Ihre Anrufe behandelt, wenn Sie Ihr Telefon benützen, kontrolliert das Energieniveau, mit dem Ihr Telefon überträgt.

### Elektronische Geräte

Die meisten modernen elektronischen Geräte sind gegen RF-Energie abgeschirmt. Bestimmte elektronische Geräte sind möglicherweise jedoch nicht gegen die RF-Signale Ihres drahtlosen Telefons abgeschirmt.

• Verwenden Sie Ihr Mobiltelefon nicht in der Umgebung von medizinischen Geräten, wenn Sie nicht zuvor eine Genehmigung eingeholt haben.

# Herzschrittmacher

Mobiltelefone können Auswirkungen auf implantierte Herzschrittmacher oder andere implantierte medizinische Geräte haben. Die Hersteller von Herzschrittmachern empfehlen daher, dass ein minimaler Abstand von 20 cm (6 Zoll) zwischen einem tragbaren, drahtlosen Telefon und einem Herzschrittmacher eingehalten wird, um mögliche Interferenzen mit dem Schrittmacher zu vermeiden. Diese Empfehlungen stimmen mit den unabhängigen Untersuchungen und den Empfehlungen von Forschungen zu drahtloser Technologie überein.

Personen mit Herzschrittmachern:

- Sollten das Telefon immer mehr als 20 cm (6 Zoll) von Ihrem Herzschrittmacher halten, wenn das Telefon eingeschaltet ist;
- Sollten das Telefon nicht in der Brusttasche tragen:
- Sollten das Ohr auf der entgegengesetzten Seite des Schrittmachers verwenden, um mögliche Interferenzen zu minimieren.
- Sollten Sie irgendeinen Anlass zur Vermutung haben, dass Interferenzen auftreten, dann schalten Sie Ihr Telefon sofort aus.

Vlenü

# Hörhilfen

Manche Hörhilfen können durch Mobiltelefone gestört werden. In solchen Fällen wenden Sie sich bitte an Ihren Netzbetreiber oder den Kundendienst, um Alternativen zu besprechen.

# Flugzeug

- Schalten Sie Ihr Mobiltelefon aus, bevor Sie sich an Bord eines Flugzeugs begeben.
- Verwenden Sie es auch am Boden ohne die Genehmigung der Crew nicht.

Um Interferenzen mit Kommunikationssystemen zu vermeiden, dürfen Sie Ihr Mobiltelefon während des Flugs nicht verwenden.

# Fahren

Überprüfen Sie die Gesetzgebung und Regeln bezüglich der Verwendung von Mobiltelefonen in den Gebieten, in denen Sie fahren. Wenn Sie Ihr Telefon beim Fahren verwenden sollten, dann bitte:

- Konzentrieren Sie sich vollständig auf das Fahren.
- Verwenden Sie eine Freisprecheinrichtung. Gesetzte in vielen Ländern schreiben eine Freisprecheinrichtung in Fahrzeugen vor.
- Verlassen Sie die Straße und parken Sie, bevor Sie einen Anruf tätigen oder annehmen, wenn die Fahrverhältnisse es erforderlich machen.

RF-Energie kann manchen elektronischen Systemen in Automotoren, wie eine Stereoinstallation, Sicherheitseinrichtungen usw. beeinträchtigen. Darüber hinaus erlauben einige Autokonstrukteure die Verwendung von Mobiltelefonen nicht in Ihren Fahrzeugen, es sei denn, die Installation ist mit einer Freisprechanlage mit externer Antenne versehen. Kontrollieren Sie mit einem Repräsentanten Ihres Fahrzeugherstellers, dass Ihr Mobiltelefon die elektronischen Systeme in Ihrem Fahrzeug nicht beeinträchtigt.

### Potenziell explosive Gasgemische

Schalten Sie Ihr Telefon aus, wenn Sie sich in Gegenden mit potenziell explosiven Gasgemischen befinden und folgen Sie allen Zeichen und Anweisungen. Es kommt selten vor, aber Ihr Telefon oder sein Zubehör könnten Funken verursachen. Funken können in einer solchen Umgebung zu Explosionen oder Feuer führen und Verletzungen und Tot zur Folge haben. Bereiche mit potenziell explosiven Gasgemischen sind häufig, aber nicht immer, deutlich gekennzeichnet. Dies gilt für Tankstationen, wie Tankstellen, unter Deck auf einem Schiff, Einrichtungen zum Transport und zur Lagerung von Brennstoffen und / oder Chemikalien und Bereiche, in denen die Luft Chemikalien oder Kleinstteile, wie Körnchen, Staub oder Metallstaub enthält, sowie alle anderen Bereiche, in denen Sie normalerweise angewiesen werden, Ihren Fahrzeugmotor abzuschalten.

# Notrufe

### Wichtig:

Dieses Telefon verwendet, wie alle drahtlosen Telefone, Radiosignale, drahtlose und landbasierende Netze, sowie Funktionen, die vom Anwender programmiert wurden. Aus diesem Grund, kann eine Verbindung nicht unter allen Umständen garantiert werden. Deshalb sollten Sie sich bei essenzieller Kommunikation (wie z.B. medizinischen Notfällen) niemals ausschließlich auf irgendwelche drahtlose Telefone verlassen.

Notrufen sind eventuell auf manchen Mobiltelefonnetzen nicht möglich oder wenn bestimmte Netzwerkdienste und / oder Telefonfunktionen benutzt werden. Kontaktieren Sie Ihren lokalen Netzbetreiber.

# Recycling und Entsorgung

Dieses Telefon und seine Verpackung wurden weitestgehend aus Materialien hergestellt, die umweltschonend entsorgt und einem fachgerechten Recycling zugeführt werden können.

Nach seinem Gebrauch wird das Gerät zurückgenommen, um es einer Wiederverwendung bzw. wertstofflichen Verwertung zuzuführen, soweit es in einem Zustand zurückgegeben wird, der dem bestimmungsgemäßen Gebrauch entspricht.

Nicht verwertbare Geräteteile werden sachgemäß entsorgt.

# Tasten und Anschlüsse

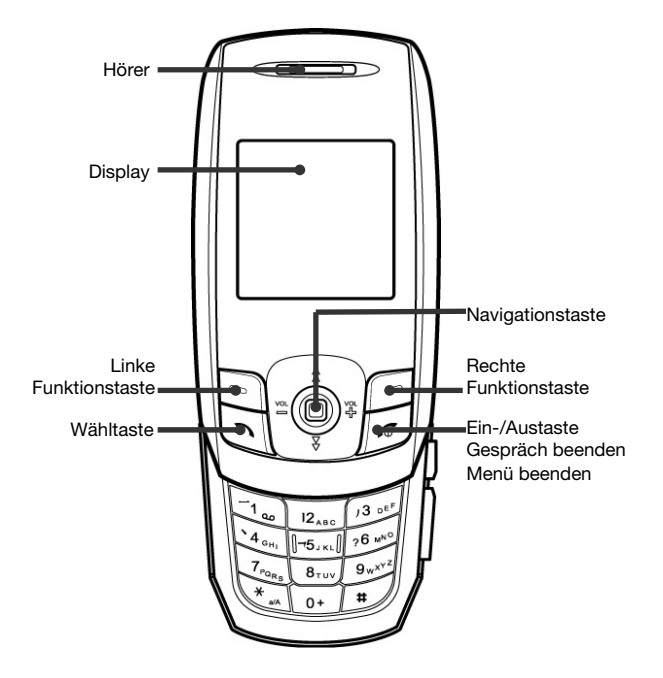

### Linke Seite / Rechte Seite

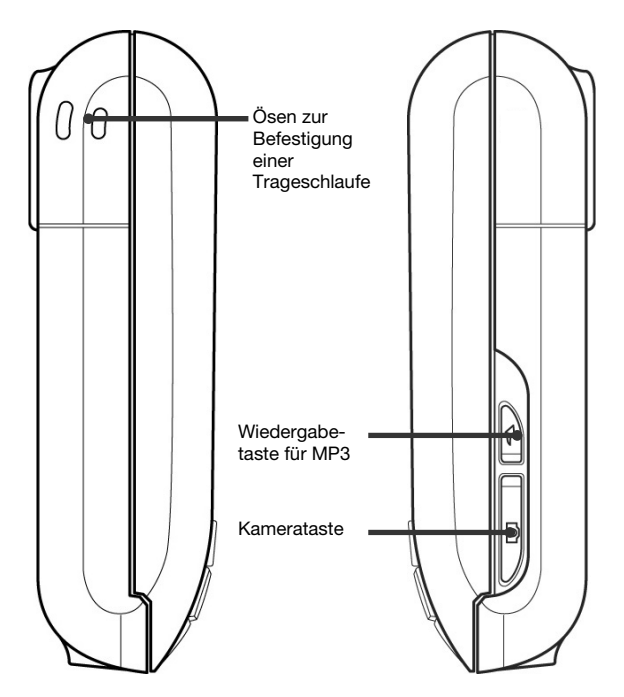

### Rückseite / Unterseite

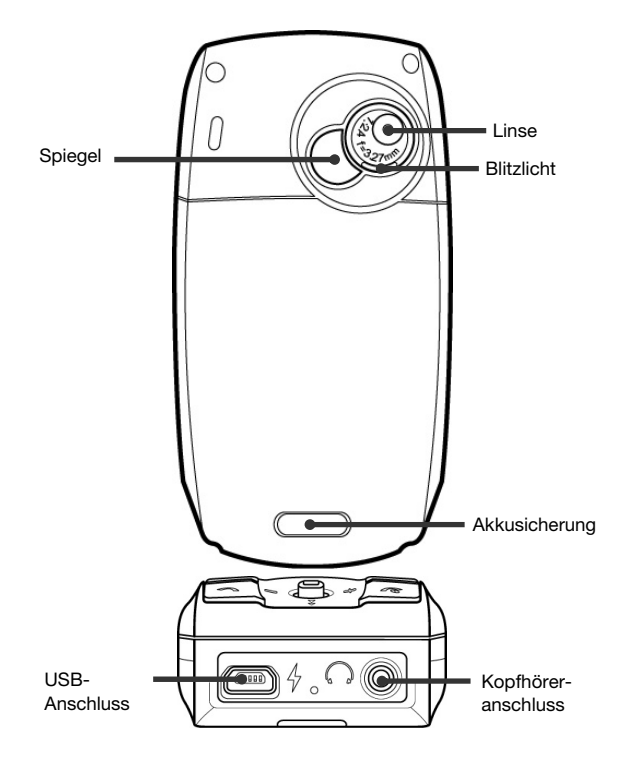

### $\lceil \circ \rceil$ Funktionstasten  $\subseteq$

• Die aktuellen Funktionen werden in der untersten Zeile des LCDs angezeigt. Die Funktionstasten sind Schnelltasten für den Zugriff auf Untermenüs.

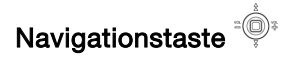

- Stellen Sie über diese Taste die Lautstärke Ihres Telefons ein.
- Verwenden Sie in Untermenüs die Navigationstaste, um einen Punkt auszuwählen.

# Display

Auf dem Display werden folgende Ikons angezeigt:

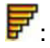

- $\overline{F}$ : Die Signalstärke des Telefonsignals an Ihrer aktuellen Position.
- Java Java
- **BEIX:** Bei aktiver GPRS Einwahlverbindung.

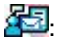

Eine oder mehrere Sprachmitteilungen oder SMS empfangen.

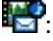

**EXP**: Eine oder mehrere MMS oder WAP empfangen.

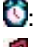

- **C**: Der Alarm ist aktiviert.
- 
- **D**: Das Telefon klingelt bei eingehenden Anrufen oder Mitteilungen nicht.

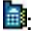

**Die Vibrationsfunktion ist aktiviert.** 

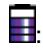

**E**: Der Akkuladestand.

# GPRS (General Packet Radio Service)

GPRS ist eine Technik, die es Mobiltelefonen ermöglicht, Daten über das Mobilfunknetz zu senden und zu empfangen. GPRS ist im Grunde eine Datenübertragungsart, die den drahtlosen Zugang zu Datennetzen wie dem Internet ermöglicht. Anwendungen, die GPRS nutzen können, sind WAP-Dienste, MMS-Mitteilungen und Kurzmitteilungen, das Herunterladen von Programmen und die GPRS-Einwahl (z. B. für Internet und E-Mail).

### Vor dem Einsatz der GPRS-Technik

• Wenden Sie sich an Ihren Netzbetreiber oder Dienstanbieter, um Informationen zur Verfügbarkeit und zu den Nutzungsvoraussetzungen von GPRS zu erhalten.

### Preisberechnung für GPRS und Anwendungen

Hinweis: Für die aktive GPRS-Verbindungen und für die über GPRS genutzten Anwendungen werden Gebühren erhoben. Weitere Information zur Preisberechnung erhalten Sie von Ihrem Netzbetreiber oder Dienstanbieter.

# Installation der SIM-Karte und des Akkus

Sie müssen die SIM-Karte einlegen und den Akku laden, bevor Sie das Telefon verwenden können.

- Bewahren Sie alle SIM-Karten außerhalb der Reichweite kleiner Kinder auf.
- Die SIM-Karte sollte mit Umsicht behandelt, eingesetzt und entfernt werden, da die SIM-Karte und Ihre Kontakte leicht durch Kratzen oder Verbiegen beschädigt werden können.
- Kontrollieren Sie immer, dass das Telefon ausgeschaltet ist, bevor Sie die SIM-Karte einlegen oder entfernen.

Ansicht

1. Drücken Sie die Verriegelungstaste (1) der Akkuabdeckung auf der Rückseite und nehmen Sie die Akkuabdeckung ab (2).

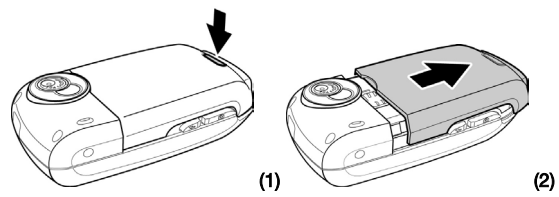

2. Legen Sie die SIM-Karte ein (3).

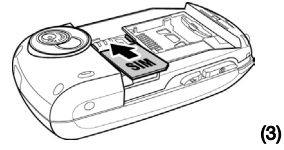

3. Installieren Sie den Akku auf der Rückseite des Telefons (4).

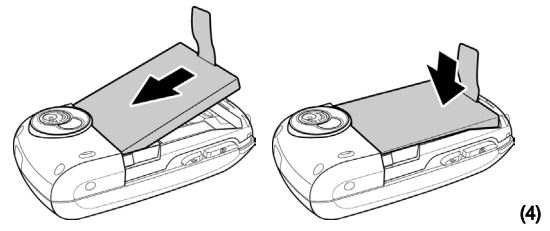

4. Schieben Sie nun Akkuabdeckung auf Ihr Telefon.

Installation der SIM-Karte und des Akkus

# Installation einer optionalen mini SD-Karte

Ihr Telefon unterstützt handelsübliche mini SD Karten, die die Erweiterung Ihres Telefonspeichers ermöglichen. Diese Karte befindet sich nicht im Lieferumfang, kann aber im Fachhandel erworben werden.

Installieren Sie die mini SD-Karte wie nachfolgend beschrieben:

1. Entfernen Sie die Akkuabdeckung wie abgebildet und nehmen Sie den Akku aus Ihrem Telefon.

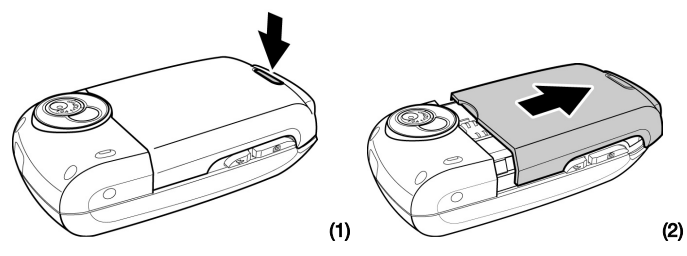

Hinweis: Die Installation einer mini SD-Karte kann nur nach Entfernung des Akkus durchgeführt werden.

2. Setzen Sie die mini SD-Karte in den entsprechenden Schacht ein. Vergewissern Sie sich, dass die Karte in die richtige Richtung eingesetzt wurde. Die Kontakte der Karte zeigen nach unten und müssen die Kontakte des Telefons treffen.

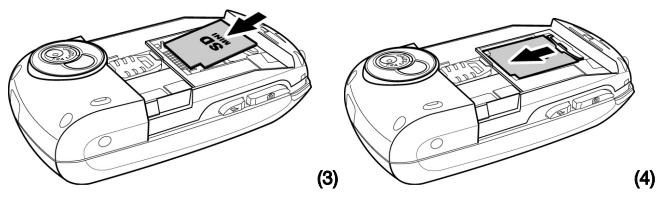

3. Setzten Sie nun den Akku ein, wie im vorherigen Abschnitt beschrieben.

# Laden des Akkus

Sie müssen den Akku vollständig aufladen, bevor Sie Ihr Telefon zum ersten Mal verwenden.

Sie können Ihr Telefon über den Netzadapter oder mit einem USB-Kabel über Ihren PC laden.

- 1. Stecken Sie den USB Stecker des Netzadapters in den USB-Anschluss Ihres Telefons (A).
- 2. Verbinden Sie das Ladegerät mit einer Steckdose.
- 3. Es kann einige Minuten dauern, bevor ein Ladesymbol auf der Anzeige erscheint.

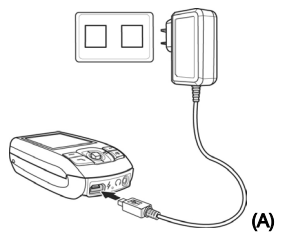

Hinweis: Sie können das Telefon verwenden, wenn es mit dem Ladegerät verbunden ist.

Hinweis: Wenn der Ladestand des Akkus zu niedrig wird, dann schaltet das Telefon sich automatisch aus.

# Trageschlaufe befestigen

Ihr Telefon bietet Ihnen die Möglichkeit eine zusätzliche Trageschlaufe (nicht im Lieferumfang) zu befestigen.

Befestigen Sie eine Trageschlaufe wie abgebildet.

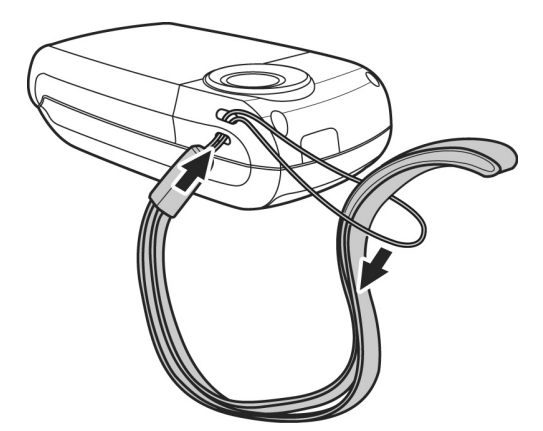

# Ein- und Ausschalten des Telefons

1. Drücken Sie die Taste  $\mathbb{Z}$ und halten Sie sie gedrückt.

Hinweis: Wenn das Telefon "SIM einlegen" anzeigt, obwohl die SIM-Karte korrekt installiert ist, dann nehmen Sie bitte Kontakt mit Ihrem Netzwerkbetreiber oder Mobilfunkanbieter auf.

2. Wenn das Telefon Sie zur Eingabe eines PIN-Codes auffordert, dann geben Sie den PIN-Code ein und drücken auf OK.

Hinweis: Schalten Sie das Telefon nicht ein, wenn der Einsatz von drahtlosen Telefonen verboten ist, oder wenn es Interferenzen oder Gefahren verursachen könnte.

# **Tastensperre**

Ihr Telefon ist mit einer automatischen Tastensperre ausgestattet, die sich einschaltet, sobald das Telefon nicht benutzt wird. Diese Tastensperre dient dazu, dass keine der Tasten beim Transport versehentlich gedrückt wird.

Hinweis: Die Tastensperre kann manuell aktiviert werden, wenn Sie die Taste ist länger gedrückt halten.

Wird die Tastensperre aktiviert kann keine der Tasten benutzt werden und im Display erscheint die Meldung gesperrt. So heben Sie die Tastensperre wieder auf:

- 1. Drücken Sie die linke Funktionstaste . Im Display erscheint die Mitteilung Tastensperre aufheben?.
- 2. Drücken Sie die rechte Funktionstaste , um die Tastensperre auszuheben. Drücken Sie jede andere beliebige Taste um die Mitteilung zu ignorieren und die Tastensperre beizubehalten.

Sie können jederzeit die Funktion der automatischen Tastensperre ausschalten. Lesen bitte dazu auf Seite 104.

Hinweis: Das Aufschieben des Telefons hebt ebenfalls die Tastensperre auf.

# Kopfhörer anschließen

Um die Freisprechfunktion oder MP3 Dateien zu hören müssen Sie einen Kopfhörer anschließen.

Schließen Sie den Kopfhörer wie abgebildet an.

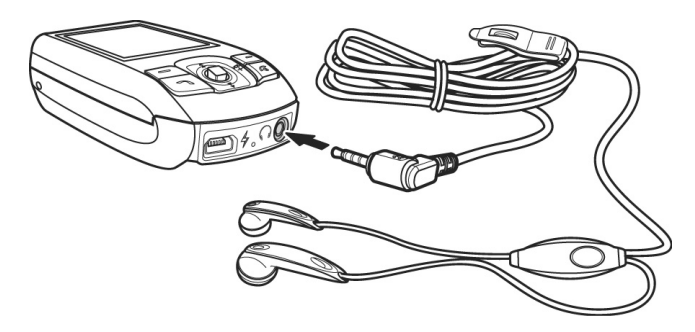

# An den PC anschließen

Um Ihr Telefon an einen PC anzuschließen benötigen Sie ein entsprechendes USB-Kabel. Schließen Sie das Telefon wie abgebildet an. Ihr Telefon wird als Wechseldatenträger von Ihrem PC erkannt. (Nicht unter Windows® 98)

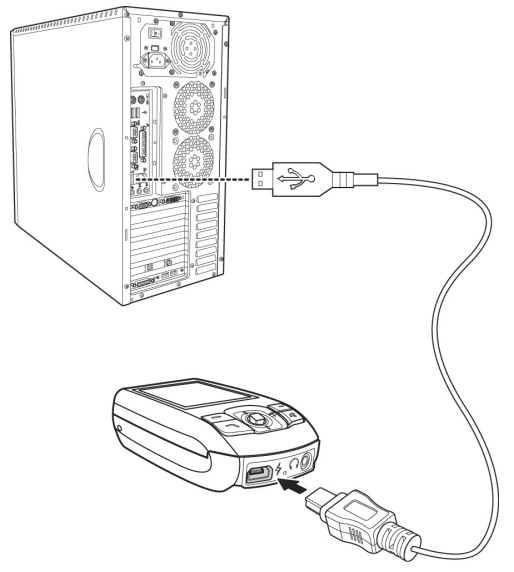

Ansicht

Hier erhalten Sie Informationen zu den Telefondiensten, die Ihr Telefon bietet.

# Anrufen

- 1. Öffnen Sie das Telefon, um auf das Tastenfeld zugreifen zu können.
- 2. Geben Sie im Bereitschaftsmodus die Telefonnummer ein-

schließlich der Vorwahl ein und drücken Sie auf Display erscheint die angerufen Telefonnummer.

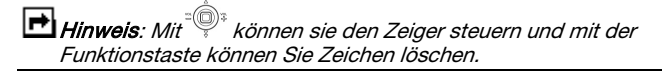

3. Drücken Sie auf  $\mathbb{Z}$ , um das Telefonat zu beenden.

### Mit Hilfe des Telefonbuchs anrufen

- 1. Drücken Sie im Bereitschaftsmodus die linke Funktionstaste, um das Menü aufzurufen.
- 2. Mit der Navigationstaste gehen Sie zum Menüpunkt Telefonbuch.
- 3. Wählen Sie diesen Menüpunkt aus, indem die auf die Navigationstaste drücken.
- 4. Mithilfe der Navigationstaste wählen Sie den Namen der Person aus, den Sie anrufen möchten.
- 5. Drücken Sie auf die Taste Sull, wenn der Eintrag der anzurufenden Person im Display erscheint.

Hinweis: Sie können das Telefonbuch sofort aufrufen, indem Sie die Navigationstaste in Bereitschaftsmodus direkt drücken.

# International Anrufen

- 1. Für internationale Gespräche drücken Sie länger auf  $\sqrt{0}$ + bis das international Präfix (das + Zeichen) erscheint.
- 2. Geben Sie den Ländercode, die Vorwahl und die Telefonnummer ein.
- 3. Drücken Sie zum Wählen auf

# Eingehende Anrufe

### Einen eingehenden Anruf annehmen

Sie können einen Anruf durch einfaches Aufschieben der Tastaturabdeckung und Freilegen der Tastatur beantworten. Sie müssen dafür keine Taste drücken.

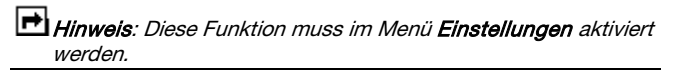

- Sollten Sie einen Anruf empfangen während die Abdeckung geöffnet und die Tastatur sichtbar ist, dann drücken Sie auf um den Anruf zu beantworten.
- Empfangen Sie einen Anruf während Sie mit einem anderen Gesprächspartner verbunden sind, dann klingelt das Telefon nicht, sondern Sie hören einen Piepton. Mit der Taste können Sie zwischen dem neuen und dem bestehenden Anruf hin und her schalten. Sie können natürlich den eingehenden Anruf auch einfach ignorieren, falls Sie das wünschen.
- Wenn Sie das Telefon mit einem Kopfhörer benutzen, können Sie einen Anruf durch Drücken des Knopfes an den Kopfhörern beantworten. Sie können den Anrufer in den Kopfhörern hören und mit ihm über das Mikrofon im Kopfhörerkabel sprechen.

Ansicht

# Einen eingehenden Anruf abweisen

Normalerweise wird bei einem eingehenden Anruf die Nummer des Anrufers auf dem Bildschirm ausgegeben oder es erscheint der Name des Anrufers, wenn er sich in Ihrem Telefonbuch befindet. Sollte der Anrufer die Übertragung seiner Rufnummer auf seinem Telefon unterdrückt haben, dann erscheint keine Nummer oder kein Name in der Anzeige, auch wenn sich der Anrufer in Ihrem Telefonbuch befinden sollte.

Wenn Sie den Namen oder die Nummer sehen und sich entscheiden sollten, dass Sie den Anruf nicht annehmen möchten, dann

drücken Sie die Taste  $\mathbb{Z}$  oder die rechte Funktionstaste, um die Annahme des Anrufs zu verweigern.

Der Anrufer wird dann auf Ihre Mailbox umgeleitet, falls Sie eine eingerichtet haben, oder er hört ein Besetztzeichen.
Folgende Texteingabemodi stehen zur Verfügung

## • Multipress Eingabe (ABC)

In diesem Modus geben Sie Buchstaben ein, indem Sie die mit dem gewünschten Buchstaben beschriftete Taste drücken. Drücken Sie die Taste ein-, zwei-, drei- oder viermal, bis der gewünschte Buchstabe erscheint.

#### • T9 Eingabe

In diesem Modus können Sie Wörter mit nur einem Tastendruck pro Buchstabe eingeben. Alle Zifferntasten des Telefons sind mit mehreren Buchstaben belegt – wenn Sie die Taste 5 drücken, kann J, K oder L angezeigt werden. Im T9 Modus wird Ihre Eingabe automatisch mit einem internen Wörterbuch verglichen, um das richtige Wort zu erkennen. Auf diese Weise sind wesentlich weniger Tastenschläge als bei der herkömmlichen Zeicheneingabe erforderlich.

# Auswahl der Eingabemethode

- 1. Drücken Sie bei der Texteingabe auf Option und wählen dann Eingabemethode.
- 2. Wählen Sie eine Eingabemethode und drücken Sie dann auf Auswählen.

# Die Eingabemethode auf schnelle Art ändern

Um die Eingabemethode (T9, abc) zu ändern, drücken Sie für längere Zeit

# Zwischen Groß- und Kleinschreibung umschalten

Um zwischen Groß- und Kleinschreibung umzuschalten, drücken Sie kurz auf .

# Eine Leerstelle einfügen

Zum Einfügen einer Leerstelle, drücken Sie diese Taste

# Zeichentabelle

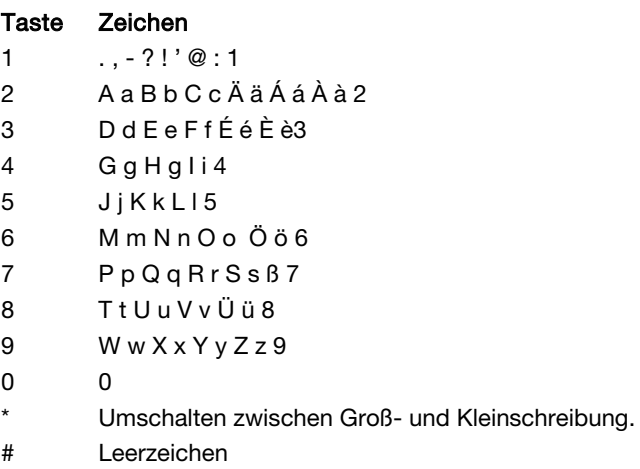

34 Eine Leerstelle einfügen

#### 1. Telefonbuch 2. Anrufliste

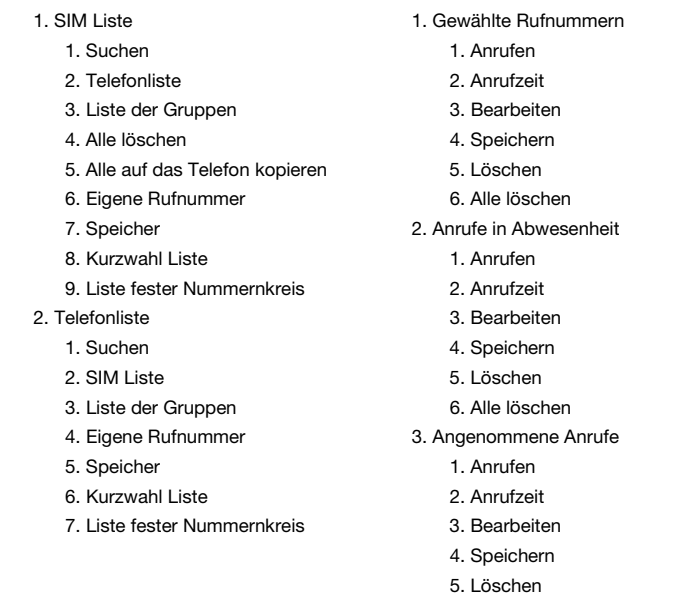

6. Alle löschen

- 1. Anrufen 1. SMS
- 
- 
- 4. Speichern 3. Entwurf
- 
- 6. Alle löschen 5. Vorlage
- - 1. Anrufkosten 7. Kapazität
		- 1. Letzter Anruf 2. MMS
		-
		-
		- 4. Maximalkosten 3. Entwurf
	- 2. Gesprächsdauer 12. Fostausgang
		- 1. Letzter Anruf 5. Vorlagen
		-
	- - 1. Datenzähler 8. Kapazität
		-

#### 4. Alle Anrufe **3. Mitteilungen**

- 
- 2. Anrufzeit 1. Neue SMS
- 3. Bearbeiten 2. Posteingang
	-
- 5. Löschen 4. Postausgang
	-
- 5. Anruf Info 6. Einstellung
	-
	-
	- 2. Alle Anrufe 1. Neue MMS
	- 3. Währung 2. Posteingang
		-
		-
		-
	- 2. Alle Anrufe 6. Einstellungen
	- 3. GPRS Info 7. MMS Profil
		-
		- 2. Zeitmesser 3. Info Mitteilungen
			- 1. Empfang
			- 2. Auto Display
			- 3. Infotyp setzen
			- 4. Sprache
			- 4. Sprachmitteilungen
				- 1. Mailbox abhören
				- 2. Mailbox Nummer

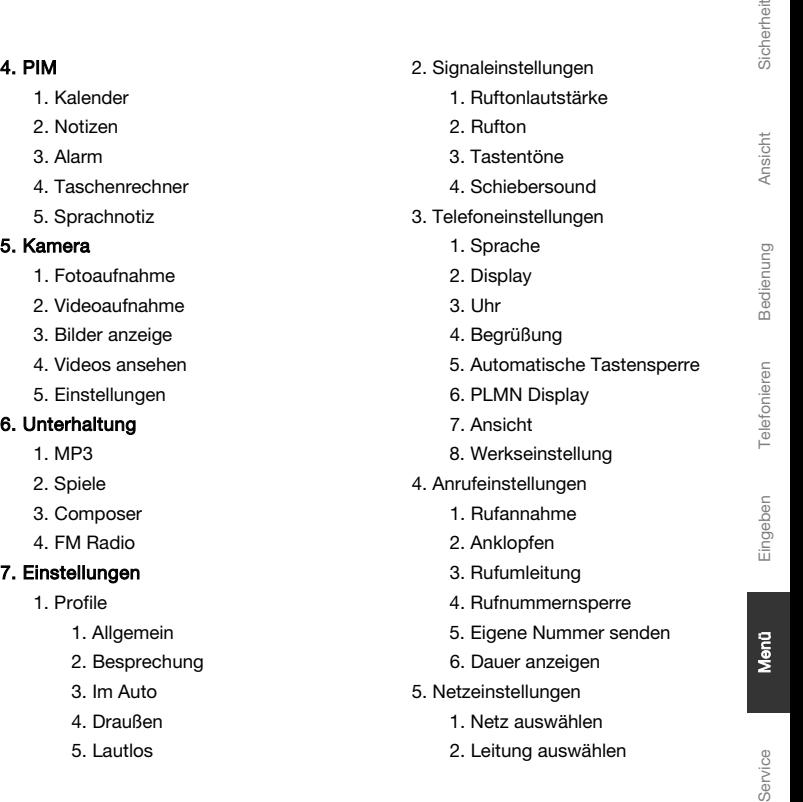

- 1. Kalender
- 2. Notizen
- 
- 4. Taschenrechner
- 5. Sprachnotiz

#### 5. Kamera

- 1. Fotoaufnahme
- 2. Videoaufnahme
- 3. Bilder anzeige
- 4. Videos ansehen
- 5. Einstellungen

#### 6. Unterhaltung

- 
- 2. Spiele
- 3. Composer
- 4. FM Radio

#### 7. Einstellungen

- - 1. Allgemein
	- 2. Besprechung
	-
	- 4. Draußen
	-

 $\frac{1}{2}$ 

- 6. Sicherheitseinstellungen **9. Galerie** 
	- 1. PIN Codes 1. Album
	- 2. Telefonsperre 2. Video
	- 3. Rufnummernbeschränkung 3. Sound
- 7. Benutzereinstellungen aus 4. Bilder
	- 1. GPRS Einstellung 5. Dateibetrachter
	- 2. CSD Einstellung

#### 8. Dienste

- 1. WAP
	- 1. Browser starten
	- 2. Profileinstellung
	- 3. WAP Push

- 
- 
- 
- 
- 

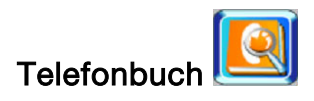

Sie können Rufnummern und die dazugehörigen Namen im Speicher Ihrer SIM-Karte oder Ihres Telefons speichern.

Hinweis: Je nach der von Ihnen verwendeten SIM-Karte kann die maximale Anzahl der darauf speicherbaren Telefonnummern variieren.

# Das Telefonbuch aufrufen

- 1. Drücken Sie im Bereitschaftsmodus die linke Funktionstas $t_{\text{e}}$  um das Menü aufzurufen.
- 2. Mit der Navigationstaste gehen Sie zum Menüpunkt Telefonbuch.
- 3. Wählen Sie diesen Menüpunkt aus, indem die auf die Navigationstaste drücken.
- 4. Sie befinden sich nun im Telefonbuch.

# Einen neuen Eintrag hinzufügen

Neue Kontakte, die Sie hinzufügen, werden im Telefonbuch auf der SIM-Karte oder im Telefon selbst gespeichert. Wenn Sie Ihre SIM-Karte in ein anderes Telefon einlegen, dann sind auf dem neuen Telefon nur die Kontakte verfügbar, die auf der SIM-Karte gespeichert sind.

- 1. Öffnen Sie das Telefonbuch wie zuvor beschrieben.
- 2. Gehen Sie mit der Navigationstaste auf Neu und drücken Sie die linke Funktionstaste oder die Navigationstaste.
- 3. Geben Sie die notwendigen Eingaben mit Hilfe des Tastenfeldes ein und benutzen Sie die Navigationstaste um von einem Eingabefeld ins andere zu kommen.
- 4. Beenden und speichern Sie Ihre Eingabe, indem Sie die linke Funktionstaste $\subseteq$ drücken.

Ansicht

Service

## Einen Eintrag bearbeiten, löschen oder verschieben

Sie können jeden Telefonbucheintrag Bearbeiten oder Löschen. Weiterhin können Sie Einträge von der SIM-Karte auf das Telefonbuch Verschieben.

- 1. Gehen Sie mit der Navigationstaste zum Eintrag den Sie bearbeiten, löschen oder verschieben möchten.
- 2. Rufen Sie mit der rechten Funktionstaste das Optionsmenü auf.
- 3. Wählen Sie mit der Navigationstaste zwischen folgenden Einträgen aus: Bearbeiten Löschen Auf das Telefon kopieren
- 4. Bestätigen Sie Ihre Wahl mit der linken Funktionstaste .
- 5. Bei der Auswahl der Optionen Löschen oder Auf das Telefon kopieren, erscheint eine Bestätigungsabfrage. Drücken Sie die rechte Funktionstaste  $\Box$  um die Wahl zu bestäti-

gen, oder drücken Sie die linke Funktionstaste , um den Vorgang abzubrechen.

Hinweis: Wenn Sie einen Telefonbucheintrag auf das Telefon verschieben, dann ist dieser Eintrag nicht mehr verfügbar, wenn Sie Ihre Karte in ein anderes Telefon installieren.

- 6. Wenn Sie die Option Bearbeiten ausgewählt haben, erscheint der Eintrag auf dem Display. Benutzen Sie das Tastenfeld, um den Eintrag zu bearbeiten und die Navigationstaste, um von einem Feld zum anderen zu kommen.
- 7. Rufen Sie mit der linken Funktionstaste all das Optionsmenü auf, wenn Sie mit der Bearbeitung des Eintrages fertig sind.
- 8. Wählen Sie den Menüpunkt Speichern mit der Navigationstaste.
- 9. Bestätigen Sie Ihre Wahl mit der linken Funktionstaste

Hinweis: Sie können jederzeit die Taste $\mathbb P^1$ drücken, um den Vorgang abzubrechen und zum vorherigen Bildschirm zurückkehren.

# Aus dem Telefonbuch telefonieren

Sie können jeden Ihrer Kontakte im Telefonbuch anrufen, ohne die Telefonnummer manuell eingeben zu müssen.

- 1. Wählen Sie im Telefonbuch mit der Navigationstaste den Eintrag aus, den Sie anrufen möchten.
- 2. Drücken Sie $\cup$ um den ausgewählten Kontakt anzurufen.

Mit Ihrem Telefon können Sie sowohl Kurzmitteilungen (SMS) als auch Bildmitteilungen (MMS) versenden. Lesen Sie dazu auch das entsprechende Kapitel ab Seite 50.

Um über das Telefonbuch Mitteilungen zu versenden, gehen Sie bitte wie folgt vor:

- 1. Wählen Sie im Telefonbuch mit der Navigationstaste den Eintrag aus, dem Sie eine Mitteilung senden möchten.
- 2. Rufen Sie mit der rechten Funktionstaste das Optionsmenü auf.
- 3. Wählen Sie mit der Navigationstaste den Menüpunkt SMS senden aus und bestätigen Sie Ihre Wahl mit der linken Funktionstaste .
- 4. Es erscheint nun das Eingabefenster für eine Mitteilung. Geben Sie eine Mitteilung ein.
- 5. Rufen Sie mit der linken Funktionstaste das Optionsmenü auf.
- 6. Wählen Sie mit der Navigationstaste den Menüpunkt Senden aus und bestätigen Sie Ihre Wahl mit der linken Funktionstaste .

# Einen Eintrag suchen

- 1. Rufen Sie im Telefonbuch mit der rechten Funktionstaste das Optionsmenü auf.
- 2. Wählen Sie mit der Navigationstaste den Menüpunkt Suchen aus und bestätigen Sie Ihre Wahl mit der linken Funktionstaste  $\approx$
- 3. Geben Sie über das Tastenfeld den zu suchenden Eintrag ein.
- 4. Rufen Sie mit der linken Funktionstaste and das Optionsmenü auf.
- 5. Wählen Sie mit der Navigationstaste den Menüpunkt OK aus und bestätigen Sie Ihre Wahl mit der linken Funktionstaste $\sqrt{2}$
- 6. Das gefundene Suchergebnis wird auf dem Display angezeigt.

Service

Wenn Sie einer der Kurzwahltasten (von 2 bis 9) eine im Telefonbuch gespeicherte Nummer zugewiesen haben, dann können Sie im Bereitschaftsmodus durch längeres Drücken dieser Taste diese Telefonnummer wählen.

- 1. Rufen Sie im Telefonbuch mit der rechten Funktionstaste das Optionsmenü auf.
- 2. Wählen Sie mit der Navigationstaste den Menüpunkt Kurzwahl Liste aus und bestätigen Sie Ihre Wahl mit der linken Funktionstaste .
- 3. Wählen Sie mit der Navigationstaste die zu bearbeitende Kurzwahltaste und bestätigen Sie Ihre Wahl mit der linken Funktionstaste .
- 4. Rufen Sie im Telefonbuch mit der rechten Funktionstaste das Optionsmenü auf.

Folgende Optionen stehen Ihnen zur Verfügung:

• Ändern

Hiermit können Sie die aktuellen Einstellungen anpassen.

• Entfernen

Löscht die aktuellen Einstellungen.

• Alle entfernen Löscht alle Kurzwahleinstellungen. 5. Drücken Sie die linke Funktionstaste , um die ausgewählte Option zu bestätigen. Bei der Wahl des Menüpunktes Ändern wird Ihre Kontaktliste angezeigt. Wählen Sie mit der Navigationstaste einen Eintrag aus und

bestätigen Sie Ihre Wahl mit der linken Funktionstaste , um den Eintrag auf die Kurzwahltaste zu speichern.

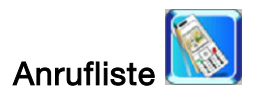

Ihr Telefon kann Information zu verpassten, empfangenen und gewählten Anrufen, der Gesprächsdauer und der Gesprächskosten aufzeichnen.

Hinweis: Sobald das Anrufverzeichnis den maximal zugelassenen Speicher erreicht, wird der älteste Eintrag gelöscht.

# Anrufe in Abwesenheit / Angenommene Anrufe / Gewählte Rufnummern

Mit Ihrem Telefon können Sie die letzten zehn Anrufe, die in Sie nicht angenommen haben, betrachten. Sie können auch eine Telefonnummer in der Anrufliste bearbeiten oder löschen.

- 1. Drücken Sie im Bereitschaftsmodus die linke Funktionstas- $\mathbb{C}$ lum das Menü aufzurufen.
- 2. Mit der Navigationstaste gehen Sie zum Menüpunkt Anrufliste.
- 3. Wählen Sie diesen Menüpunkt aus, indem die auf die Navigationstaste drücken.
- 4. Sie befinden sich nun in der Anrufliste.
- 5. Wählen Sie mit der Navigationstaste eine der Optionen Gewählte Anrufe, Verpasste Anrufe, Empfangene Anrufe, Alle Anrufe aus und bestätigen Sie Ihre Wahl mit der linken Funktionstaste
- 6. Mit der Navigationstaste wählen Sie eine Nummer aus und mit der rechten Funktionstaste und rufen Sie das dazugehörige Optionsmenü auf.

Ihr Telefon bietet Ihnen die folgenden Optionen:

• Anruf:

Hiermit wählen Sie die Nummer, die am Bildschirm angezeigt wird.

- Anrufzeit: Zeigt die Anrufzeit an.
- Bearbeiten:

Hiermit können Sie die Nummer bearbeiten.

#### • Speichern:

Hiermit speichern Sie die Nummer im Telefonbuch.

#### • Löschen:

Hiermit löschen Sie die Nummer aus der Liste.

#### • Alle löschen:

Hiermit löschen Sie alle Nummer aus der Liste.

# Anrufinformationen anzeigen

Über die Anrufliste können Sie noch weitere Anrufinformationen abrufen.

1. Wählen Sie im Anrufverzeichnis mit der Navigationstaste den Menüpunkt Anruf Info aus und bestätigen Sie Ihre

Wahl mit der linken Funktionstaste . Auf dem Display erscheint ein Untermenü mit folgenden Optionen:

#### • Anrufkosten:

Zeigt die Kosten eines einzelnen Gesprächs oder die Gesamtkosten an. Mit dieser Option können Sie auch die Höchstkosten für einen Anruf einstellen oder die Höchstkosten anzeigen lassen. Um Änderungen an den Höchstkosten für einen Anruf vornehmen zu können, benötigen Sie eine PIN. Hier können Sie auch die Währung einstellen.

#### • Anruftimer:

Zeigt die Anrufdauer des letzten oder aller Gespräche an.

#### GPRS Info:

Zeigt Information bezüglich der Nutzung des GPRS-Dienstes an. Der GPRS-Zähler hält nach, wie viele Daten vom Telefon versendet oder empfangen wurden. Der GPRS-Zähler speichert auch die Dauer der GPRS-Verbindungen.

# Mitteilungen

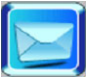

Ihr Telefon kann sowohl traditionelle SMS Textnachrichten versenden und empfangen, als auch fortschrittlichere MMS Nachrichten, die Multimedia-Inhalte wie Bilder und Ton enthalten können.

# Mitteilungen empfangen

Wenn eine SMS oder MMS Mitteilung an Ihr Telefon versandt wurde, dann gibt Ihr Telefon ein Signal aus und auf dem Bildschirm erscheint 1 Mitteilung erhalten. Im Menü Einstellungen können Sie bestimmen, welches Signal beim Empfang einer Mitteilung ausgegeben wird.

- 1. Erscheint auf dem Display 1 Mitteilung erhalten, drücken Sie bitte die linke Funktionstaste, um Ihr Posteingangsfach zu öffnen.
- 2. Wählen Sie mit der Navigationstaste die ungelesene Mitteilung aus und drücken Sie die linke Funktionstaste, um die Mitteilung zu lesen. Handelt es sich dabei um eine SMS wird der Text auf dem Display angezeigt. Handelt es sich aber um eine MMS, werden Sie gebeten das Herunterladen der Datei zu bestätigen, indem Sie die linke Funktionstaste drücken.

Ansicht

# Menü

# SMS versenden

Eine SMS ist eine einfache Textmitteilung die keine weiteren Bilder oder Melodien beinhaltet.

- 1. Drücken Sie im Bereitschaftsmodus die linke Funktionstasum das Menü aufzurufen.
- 2. Mit der Navigationstaste gehen Sie zum Menüpunkt Mitteilungen.
- 3. Wählen Sie diesen Menüpunkt aus, indem die auf die Navigationstaste drücken. Sie befinden sich nun im Mitteilungenmenü.
- 4. Wählen Sie mit der Navigationstaste den Menüpunkt SMS aus und bestätigen Sie Ihre Wahl mit der linken Funktionstaste  $\lbrack \mathcal{L} \rbrack$ . Sie befinden sich nun im SMS Menü.
- 5. Wählen Sie mit der Navigationstaste den Menüpunkt Neue SMS aus und bestätigen Sie Ihre Wahl mit der linken Funktionstaste  $\approx$
- 6. Es erscheint der Mitteilungenbildschirm, wo Sie nun mit Hilfe des Ziffernblocks eine Mitteilung eingeben können.
- 7. Nach Eingabe des Textes, drücken Sie die linke Funktionstaste  $\Box$ , um das Optionsmenü aufzurufen.

Ihr Telefon bietet Ihnen folgende Optionen:

# • Senden

Versenden einer Mitteilung

# • Speichern

Eine Mitteilung in der Entwurfmappe speichern.

# • Einfügen

eines neuen Paragrafen, einer Vorlage, einer Telefonnummer, einer bereitgestellten Animation, eines eigenen Bildes, einer eigenen Animation, einer bereitgestellten Melodie oder einer eigenen Melodie.

# • Textformat

Formatiert den Text. links oder rechts ausrichten, zentrieren, Text kursiv formatieren, unterstreichen oder durchstreichen.

#### • Eingabesprache Stellt die Eingabesprache ein.

#### • Eingabemethode Stellt die Eingabemethode ein.

8. Drücken Sie die linke Funktionstaste , um die ausgewählte Option zu bestätigen.

Sicherheit Sicherheit

Hinweis: Wenn Sie die Option Senden auswählen, dann werden Sie aufgefordert, die Telefonnummer des Empfängers einzugeben.

Hinweis: Im Entwurfsordner gespeicherte Mitteilungen können Sie betrachten und bearbeiten. Gespeicherte Mitteilungen werden nicht automatisch versendet.

Hinweis: Die Eingabemethode kann auf Multitap oder T9 eingestellt werden.

Hinweis: Eine SMS kann, unabhängig von den benötigten Zeichen, durchgehend eingegeben werden. Überschreitet die SMS eine bestimmte Länge, wird diese in mehreren Mitteilungen versandt und einzeln berechnet. Diese Aufteilung erfolgt ca. alle 160 Zeichen.

# MMS versenden

Mit dieser Funktion können Sie Mitteilungen, die Text, Melodien und Bilder enthalten, versenden. Je nach Netzwerk kann es sein, dass Sie eine Textmitteilung mit einer Internetadresse erhalten, unter der Sie die Multimediamitteilung lesen können.

Hinweis: Während eines Gesprächs oder einer aktiven WAP-Verbindung über GPRS Data können Sie keine Multimediamitteilungen empfangen. Bei wichtigen Mitteilungen sollten Sie sich nicht nur auf Multimediamitteilungen verlassen, da die Lieferung von Multimediamitteilungen durch eine Reihe von Gründen fehlschlagen kann.

- 1. Drücken Sie im Bereitschaftsmodus die linke Funktionstas $te$  um das Menü aufzurufen.
- 2. Mit der Navigationstaste gehen Sie zum Menüpunkt Mitteilungen.
- 3. Wählen Sie diesen Menüpunkt aus, indem die auf die Navigationstaste drücken. Sie befinden sich nun im Mitteilungenmenü.
- 4. Wählen Sie mit der Navigationstaste den Menüpunkt MMS aus und bestätigen Sie Ihre Wahl mit der linken Funktionstaste  $\leq$  Sie befinden sich nun im MMS Menü.
- 6. Wenn Sie im Menü Neue MMS auswählen, dann erscheint der Nachrichtenbildschirm. Wenn Sie im Menü Vorlage auswählen, dann wird eine Liste der Vorlagen angezeigt. Markieren Sie eine der Vorlagen mit der Navigationstaste und drücken Sie die linke Funktionstaste  $\Box$  um sie auszuwählen.
- 7. Wählen Sie mit der Navigationstaste die Felder Text hinzufügen, Bild hinzufügen und Audio hinzufügen aus. Wenn Sie eine Vorlage ausgewählt haben, haben manche dieser Felder vielleicht bereits einen Inhalt.
- 8. Geben Sie mit Hilfe des Ziffernblocks eine Mitteilung ein.
- 9. Wenn Sie ein Bild einbinden wollen, dann markieren Sie mit der Navigationstaste eines aus dem Album aus und drücken die linke Funktionstaste  $\Box$  um es auszuwählen.
- 10. Wenn Sie eine Audiodatei einbinden wollen, dann können Sie entweder vom Menü Audio hinzufügen einen Sound hinzufügen und mit der Navigationstaste und der linken Funktionstaste  $\left\lfloor \bigcirc \right\rfloor$  einen Sound aus der Liste auswählen oder eine eigene Aufzeichnung anfertigen. Wenn Sie vom Menü Sound hinzufügen den Punkt Aufnahme auswählen, dann erscheint der Aufnahmebildschirm. Mit der linken Funktionstaste $\subseteq$ starten und beenden Sie die Aufnahme und können Sie dann abspielen. Mit der rechten Funktionstaste  $\mathbb{Z}$  speichern Sie die Aufzeichnung. 11. Nach Fertigstellung der Mitteilung, drücken Sie die rechte
- Funktionstaste  $\Box$ , um das Optionsmenü aufzurufen.

Ihr Telefon bietet Ihnen folgende Optionen:

- Senden Verschickt die Mitteilung.
- Vorschau Zeigt eine Vorschau der Mitteilung an.
- Objekt entfernen Entfernt ein Bild, einen Sound oder Text.
- Neue Seite einfügen Fügt eine neue Seite ein.
- Speichern Speichert die Mitteilung im Entwurfordner ohne sie zu versenden.

Ansicht

## Als Vorlage speichern

Speichert die Mitteilung, so dass sie als Vorlage wieder verwendet werden kann.

Page timing Stellt die Anzeigedauer einer Seite ein.

#### **Hintergrundfarbe**

Stellt die Hintergrundfarbe ein.

12. Drücken Sie die linke Funktionstaste , um die ausgewählte Option zu bestätigen.

Hinweis: Beim Versenden einer Mitteilung werden Sie dazu aufgefordert, verschiedene Felder auszufüllen. Das An-Feld kann eine oder mehrere Telefonnummern oder E-Mail-Adressen enthalten, das **Betreff**-Feld kann beliebigen Text enthalten. Sie können auch Empfänger in die Felder CC (carbon copy – Kopie) und BCC (blind carbon copy – geheime Kopie) eintragen.

- Hinweis: Sie können Mitteilungen, die im Entwurfordner gespeichert wurden, betrachten und bearbeiten. Gespeicherte Mitteilungen werden nicht automatisch versendet.
- Hinweis: Sie können auch direkt aus dem Telefonbuch heraus versenden.

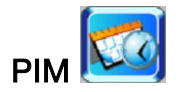

PIM ist die Abkürzung von Personal Information Manager (= Persönlicher Informationsmanager). Der PIM ermöglicht es Ihnen, mit der Kalenderfunktion Termine zu verwalten, Notizen zu nehmen, einen Alarm einzustellen, ihn als Taschenrechner zu verwenden und sogar Sprachnotizen aufzuzeichnen.

# Kalender

Im Kalender können Sie Aufgaben für Erinnerungen, Besprechungen und Geburtstage eintragen. Beim Erreichen des eingestellten Datums, können Sie festlegen, ob Sie akustisch informiert werden sollen (Warnsignal).

EINEN TERMIN EINTRAGEN

- 1. Drücken Sie im Bereitschaftsmodus die linke Funktionstas $te$  um das Menü aufzurufen.
- 2. Mit der Navigationstaste gehen Sie zum Menüpunkt PIM.
- 3. Wählen Sie diesen Menüpunkt aus, indem Sie auf die Navigationstaste drücken. Sie befinden sich nun im PIM Menü.
- 4. Wählen Sie mit der Navigationstaste den Menüpunkt Kalender aus und bestätigen Sie Ihre Wahl mit der linken Funktionstaste .
- 5. Der Kalender wird angezeigt.
- 6. Gehen Sie mit der Navigationstaste auf das Datum an dem Sie einen Termin eintragen möchten.
- 7. Rufen Sie mit der rechten Navigationstaste 2 das Optionsmenü auf und wählen Sie dort Neuer Termin aus.
- 8. Füllen Sie mithilfe des Tastenblocks und der Navigationstaste folgende Felder aus:

#### • Datum

Das Datum eines Termins.

#### • Beginnt um

Hier geben Sie die Uhrzeit ein, an der der Termin beginnt.

#### • Endet um

Hier geben Sie die Uhrzeit ein, an der der Termin endet.

#### • Betreff

Hier geben Sie den Betreff des Termins ein.

#### • Notiz

Hier geben Sie eine Notiz ein.

#### • Dauer

Hier geben Sie die Dauer des Termins ein. Mit den Aktionen Nach Links oder Nach Rechts der Navigationstaste können Sie die Dauer verringern oder erhöhen.

#### • Erinnerung

Geben Sie hier an, ob Sie 5 Minuten vor dem Termin erinnert werden wollen oder nicht. Sie können hier auch Kein Datum eingeben, wenn Sie nicht erinnert werden wollen.

#### • Warnhinweis

Hier schalten Sie den Alarm ein oder aus. Mit den Aktionen Nach Links oder Nach Rechts der Navigationstaste können Sie den Alarm aktivieren oder deaktivieren. Wenn die Funktion deaktiviert ist, dann wird es keinerlei Art von Warnung bezüglich des Termins geben.

Ansicht

Service

• Art

Hier definieren Sie die Art des Termins: Besprechung, Date, Reise, Urlaub, Jahrestag, oder Diverses.

EINEN TERMIN AUFRUFEN

- 1. Wählen Sie im PIM Menü mit der Navigationstaste den Menüpunkt Kalender aus und bestätigen Sie Ihre Wahl mit der linken Funktionstaste .
- 2. Der Kalender wird angezeigt.
- 3. Gehen Sie mit der Navigationstaste auf das Datum dessen Termin Sie einsehen möchten und bestätigen Sie Ihre Wahl mit der linke Funktionstaste
- 4. Die Termine des ausgewählten Datums werden angezeigt, können aber nicht bearbeitet werden.

EINEN TERMIN BEARBEITEN ODER LÖSCHEN

- 1. Wählen Sie im PIM Menü mit der Navigationstaste den Menüpunkt Kalender aus und bestätigen Sie Ihre Wahl mit der linken Funktionstaste
- 2. Der Kalender wird angezeigt.
- 3. Gehen Sie mit der Navigationstaste auf das Datum dessen Termin Sie bearbeiten oder löschen möchten.
- 4. Rufen Sie mit der rechten Navigationstaste [20] das Optionsmenü auf und wählen Sie unter folgenden Optionen aus:
- Bearbeiten

Zeigt den Termin an und ermöglicht die Bearbeitung aller Felder.

#### • Löschen

Löscht den aktuellen Termin.

#### • Alle löschen

Löscht alle Termine des aktuellen Tages.

# Telefonieren Bedienung Ansicht Bedienung

Ansicht

# Service

# Notizen

Mit der Notizfunktion können Sie kurze Text anlegen und auf Ihrem Telefon speichern.

EINE NOTIZ ERSTELLEN ODER AUFRUFEN

- 1. Wählen Sie im PIM Menü mit der Navigationstaste den Menüpunkt Notizen aus und bestätigen Sie Ihre Wahl mit der linken Funktionstaste  $\subseteq$
- 2. Um eine neue Notiz zu erstellen, wählen Sie den Eintrag Neu. Mithilfe des Ziffernblocks können Sie nun einen Text eingeben.
- 3. Nach Eingabe der Notiz drücken Sie die linke Funktionstaste, um das Optionsmenü aufzurufen.
- 4. Wählen Sie den Menüpunkt Speichern aus, damit Sie die Notiz abspeichern können.
- 5. Sie können eine Notiz aufrufen, indem Sie den entsprechenden Eintrag aus der Notizliste auswählen und mit der linken Funktionstaste bestätigen.

# Alarm

Mit dieser Funktion können Sie zu einer eingebenden Zeit einen Alarm aufrufen. Die Alarmuhr funktioniert auch, wenn das Telefon ausgeschaltet ist.

#### ALARM FINSTELLEN

- 1. Wählen Sie im PIM Menü mit der Navigationstaste den Menüpunkt Alarm aus und bestätigen Sie Ihre Wahl mit der linken Funktionstaste
- 2. Das Alarm Menü wird angezeigt.

#### • Zeit einstellen

Hierüber stellen Sie die Uhrzeit ein, wann die Alarmfunktion ausgelöst werden soll.

#### • Tägliche Wiederholung

Hier aktivieren Sie die Option, ob der Alarm täglich oder nicht täglich ausgelöst werden soll.

#### • Alarm Status

Hierüber schalten Sie den eingestellten Alarm ein oder aus.

# Sicherheit Sicherheit

# **Taschenrechner**

Der Taschenrechner in diesem Telefon verfügt über die Rechenarten Addieren, Subtrahieren, Multiplizieren, Dividieren und konvertiert Währungseinheiten.

- 1. Wählen Sie im PIM Menü mit der Navigationstaste den Menüpunkt Taschenrechner aus und bestätigen Sie Ihre Wahl mit der linken Funktionstaste .
- 2. Der Taschenrechner mit der entsprechenden Tastenbelegung wird angezeigt.

Hinweis: Dieser Taschenrechner verfügt nur über beschränkte Genauigkeit. Rundungsfehler, besonders bei umfangreichen Divisionen, können auftreten.

# Sprachaufnahme

Ihr Telefon verfügt über eine Funktion, die es Ihnen ermöglicht digitale Sprachaufnahmen über das eingebaute Mikrofon zu erstellen.

#### SPRACHAUFNAHME ERSTELLEN

- 1. Wählen Sie im PIM Menü mit der Navigationstaste den Menüpunkt Sprachaufnahme aus und bestätigen Sie Ihre Wahl mit der linken Funktionstaste  $\subseteq$
- 2. Das Sprachaufnahme Menü wird angezeigt.
- 3. Wählen Sie aus der Liste den Eintrag Neu aus, um mit einer Aufnahme zu beginnen.

Das Optionsmenü einer bereits vorhandenen Sprachaufnahme, bietet folgende Auswahlmöglichkeiten:

#### • Als Klingelton einstellen

Stellt die gerade ausgewählte Sprachmitteilung als Klingelton ein.

#### • Löschen

Löscht die gerade ausgewählte Sprachmitteilung.

#### • Über MMS versenden

Verschickt die gerade ausgewählte Sprachmitteilung als MMS.

#### • Neu

Zeichnet eine neue Sprachmitteilung auf.
#### • Alle löschen

Löscht alle gespeicherten Sprachmitteilungen.

#### Umbenennen

Benennt die gerade ausgewählte Sprachmitteilung um.

#### • Info

Zeigt Informationen über die gerade ausgewählte Sprachmitteilung an.

Ansicht

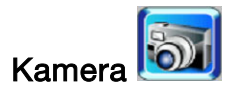

Sie können mit der eingebauten Kamera des Telefons Bilder machen und die Kameraeinstellungen ändern. Die Kameralinse befindet sich auf der Rückseite des Telefons und der Bildschirm des Telefons dient als Sucher. Wenn die Kamera nicht über genug Speicher verfügt, dann müssen Sie erst alte Fotos löschen, um Platz für neue Fotos zu schaffen.

Hinweis: Verwenden Sie diese Eigenschaft nicht, wenn Sie damit lokale Gesetze verletzten.

### Menü

#### Fotoaufnahme

Mit der Fotofunktion können Sie Fotos hoher Qualität aufnehmen.

**FOTOGRAFIEREN** 

- 1. Drücken Sie im Bereitschaftsmodus die linke Funktionstaste um das Menü aufzurufen.
- 2. Mit der Navigationstaste gehen Sie zum Menüpunkt Kamera.
- 3. Wählen Sie diesen Menüpunkt aus, indem die auf die Navigationstaste drücken. Sie befinden sich nun im Kamera Menü.
- 4. Wählen Sie mit der Navigationstaste den Menüpunkt Fotoaufnahme aus und bestätigen Sie Ihre Wahl mit der linken Funktionstaste.

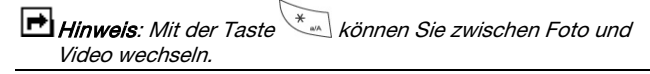

- 5. Das Display dient als Sucher und zeigt Ihnen das Motiv an.
- 6. Nehmen Sie ein Bild auf, indem Sie auf dem Auslöser an der rechten Seite Ihres Telefons drücken.
- 7. Drücken Sie die linke Funktionstaste, um das Bild zu speichern.

#### EINSTELLUNGEN

Im Fotografiermodus haben Sie die Möglichkeit unterschiedliche Einstellung vorzunehmen.

Gehen bitte wie folgt vor:

- 1. Drücken Sie die linke Funktionstaste, um die erste Option aufzurufen.
- 2. Um die weiteren Optionen aufzurufen, drücken die erneut die linke Funktionstaste.
- 3. Die Einstellungen nehmen Sie mit der Navigationstaste vor.

Ihr Telefon bietet Ihnen folgende Einstellmöglichkeiten:

#### • Zoom

Eine dreistufige, digitale Zoom-Funktion. Diese Einstellung hängt von der Bildgröße ab. Je höher die Bildgröße umso geringer die Zoomauswahl.

#### • Helligkeit

Zum Einstellen der Helligkeit des Bildes.

#### • Kontrast

Zum Einstellen des Kontrastes des Bildes.

#### • Farbe

Zum Einstellen der Farboptionen. Die Optionen umfassen Schwarz-Weis-Effekt, Sepia, Solarize usw.

#### • Rahmen

Wählen einen Effekt aus einer Reihe von Rahmeneffekten aus.

#### • Blitzlicht

Stellt die Blitzlichtoptionen ein: An, Aus, Blitz bei Aufnahme.

#### • Mehrfachaufnahme

Mit dieser Funktion machen Sie mehrere Fotos hintereinander. Wählen Sie zwischen 3, 6, 9 oder nur einer Aufnahme.

#### • Qualität

Hiermit stellen Sie die Fotoqualität ein. Das Telefon bietet Ihnen Niedrig, Normal und Hoch als Optionen an. Hoch bietet die beste Bildqualität, aber verbraucht auch am meisten Speicher.

#### • Bildgröße:

Das Telefon unterstützt die Formate 80x60, 1620x120, 320x240 und 640 x 480. Fotos mit einer höheren Auflösung benötigen mehr Speicherplatz.

#### Videoaufnahme

Mit der Videofunktion können Sie digitale Videoaufnahmen hoher Qualität anfertigen.

Hinweis: Die maximale Aufnahmezeit eines Videos beträgt 15 Sekunden.

#### EIN VIDEO AUFNEHMEN

- 1. Drücken Sie im Bereitschaftsmodus die linke Funktionstas $te$  um das Menü aufzurufen.
- 2. Mit der Navigationstaste gehen Sie zum Menüpunkt Kamera.
- 3. Wählen Sie diesen Menüpunkt aus, indem die auf die Navigationstaste drücken. Sie befinden sich nun im Kamera Menü.
- 4. Wählen Sie mit der Navigationstaste den Menüpunkt Videoaufnahme aus und bestätigen Sie Ihre Wahl mit der linken Funktionstaste .
- 5. Das Display dient als Sucher und zeigt Ihnen das Motiv an.
- 6. Starten Sie die Aufnahme, indem Sie auf die linke Funktionstaste drücken.
- 7. Drücken Sie erneut die linke Funktionstaste, um die Aufnahme zu stoppen.
- 8. Rufen Sie mit der linken Funktionstaste das Optionsmenü auf.
- 9. Wählen Sie Speichern, um die Aufnahme als AVI Datei in Ihrem Album zu speichern.

#### Bilder ansehen

Die Option Bilder ansehen öffnet das Album in dem Ihre Bilder gespeichert wurden.

- 1. Drücken Sie im Bereitschaftsmodus die linke Funktionstas $t_{\text{e}}$  um das Menü aufzurufen.
- 2. Mit der Navigationstaste gehen Sie zum Menüpunkt Kamera.
- 3. Wählen Sie diesen Menüpunkt aus, indem die auf die Navigationstaste drücken. Sie befinden sich nun im Kamera Menü.
- 4. Wählen Sie mit der Navigationstaste den Menüpunkt Bilder ansehen aus und bestätigen Sie Ihre Wahl mit der linken Funktionstaste $\leq$
- 5. Sie befinden sich nun im Album von wo aus Sie Ihre Bilder ansehen, bearbeiten und löschen können. Lesen Sie dazu auch Seite 121.

#### Videos ansehen

- 1. Drücken Sie im Bereitschaftsmodus die linke Funktionstas $te$  um das Menü aufzurufen.
- 2. Mit der Navigationstaste gehen Sie zum Menüpunkt Kamera.
- 3. Wählen Sie diesen Menüpunkt aus, indem die auf die Navigationstaste drücken. Sie befinden sich nun im Kamera Menü.
- 4. Wählen Sie mit der Navigationstaste den Menüpunkt Videos ansehen aus und bestätigen Sie Ihre Wahl mit der linken Funktionstaste  $\leq$
- 5. Sie befinden sich nun im Videoalbum von wo aus Sie Ihre Videos ansehen, bearbeiten und löschen können. Lesen Sie dazu auch Seite 121.

#### Einstellungen

Konfigurieren Sie die Einstelloptionen, bevor Sie mit der Kamera Bilder oder Videos aufzeichnen.

So rufen Sie das Menü Einstellungen auf:

- 1. Drücken Sie im Bereitschaftsmodus die linke Funktionstas $te$ , um das Menü aufzurufen.
- 2. Mit der Navigationstaste gehen Sie zum Menüpunkt Kamera.
- 3. Wählen Sie diesen Menüpunkt aus, indem die auf die Navigationstaste drücken. Sie befinden sich nun im Kamera Menü.
- 4. Wählen Sie mit der Navigationstaste den Menüpunkt Einstellungen aus und bestätigen Sie Ihre Wahl mit der linken Funktionstaste .

Folgende Einstellungen können über diesen Menüpunkt vorgenommen werden:

#### • Anzahl der Aufnahmen

Bestimmt die Anzahl der Bilder, die die Kamera beim einmaligen Drücken des Auslösers aufzeichnet: 3, 6, 9 oder Einzelbild.

#### • Bildgröße

Die Bildgröße wird durch die Auflösung bestimmt und kann auf 80 x 60, 160 x 120, 320 x 240 oder 640 x 480 eingestellt werden.

#### • Bildauflösung

Die Bildauflösung kann auf Hoch, Mittel oder Niedrig eingestellt werden.

#### • Blitzlicht

Mit der Blitzlichtfunktion bestimmen Sie, wann der Blitz verwendet wird. Sie können sie auf An, Aus oder Blitz bei Aufnahme einstellen.

## Unterhaltung

Ihr Telefon enthält auch einen MP3-Player, Spiele, einen Composer und ein FM-Radio. In diesem Abschnitt erfahren Sie, wie Sie diese Funktionen verwenden können.

#### MP3-Player

Mit der MP3-Player Funktion Ihres Telefons können Sie digitale Musik speichern und entweder mit den Kopfhörern oder dem internen Lautsprecher anhören.

Hinweis: Das Speichern von MP3-Dateien erfordert einen größeren Speicher, daher empfehlen wir den Einbau einer zusätzlichen mini SD-Karte. Siehe dazu Seite 19.

#### MP3-DATEIEN ABSPIELEN

- 1. Drücken Sie im Bereitschaftsmodus die linke Funktionstas- $\mathbf{t}$ e $\left[\begin{matrix}\infty\\1\end{matrix}\right]$ um das Menü aufzurufen.
- 2. Mit der Navigationstaste gehen Sie zum Menüpunkt Unterhaltung.
- 3. Wählen Sie diesen Menüpunkt aus, indem die auf die Navigationstaste drücken. Sie befinden sich nun im Unterhaltungsmenü.
- 4. Wählen Sie mit der Navigationstaste den Menüpunkt MP3- Player aus und bestätigen Sie Ihre Wahl mit der linken Funktionstaste  $\approx$
- 5. Es wird eine Liste verfügbarer MP3-Dateien angezeigt.
- 6. Gehen Sie mit der Navigationstaste auf eine MP3-Datei oder auf den Ordner Meine Favoriten und bestätigen Sie Ihre Wahl mit der linken Funktionstaste.
- 7. Der MP3-Player wird somit geöffnet und die ausgewählten Dateien werden abgespielt.

MP3-PLAYER BEDIENELEMENTE

Nachfolgend eine Abbildung mit den Bedienelementen des MP3- Players.

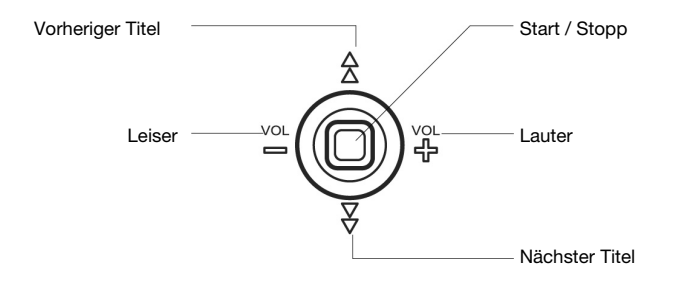

#### MEINE FAVORITEN

Sie können eine Liste Ihrer bevorzugten MP3-Dateien erstellen und diese zusammen abspielen.

So fügen Sie MP3-Dateien Ihrer Favoriten Liste hinzu:

- 1. Starten Sie die MP3-Player Funktion, als würden Sie eine MP3-Datei abspielen wollen.
- 2. Wählen Sie nun statt einer beliebigen MP3-Datei Meine Favoriten und drücken Sie die rechte Funktionstaste.
- 3. Eine Liste aller verfügbaren MP3-Dateien erscheint auf Ihrem Display.
- 4. Markieren Sie nun nach und nach die Dateien, die Sie in Ihrer Favoritenliste legen wollen und bestätigen Sie Ihre Wahl mit der linken Funktionstaste.
- 5. Um eine Markierung rückgängig zu machen, drücken Sie erneut die linke Funktionstaste.
- 6. Eine markierte Datei können Sie innerhalb der Favoriten verschieben, wenn Sie die rechte Funktionstaste drücken.
- 7. Haben Sie nun alle Dateien markiert und eventuell verschoben, drücken Sie die linke Funktionstaste, um Ihre Einstellungen zu speichern.

Mit dem USB-Kabel können Sie MP3-Dateien zwischen dem Telefon und dem PC austauschen. Schließen Sie Ihr Telefon wie auf Seite 26 beschrieben an. Das Telefon erscheint als Wechselmedium auf Ihrem Computer. Mit dem Windows Explorer oder einer ähnlichen Anwendung verschieben Sie die MP3-Dateien auf Ihr Telefon oder von ihm herunter.

#### Spiele

Das Telefon verfügt über Java und Mophun Spiele. Einige Spiele sind bereits auf Ihrem Telefon vorinstalliert oder es können neue Spiele heruntergeladen werden.

So rufen Sie das Spiele Menü auf:

- 1. Drücken Sie im Bereitschaftsmodus die linke Funktionstas $te$  um das Menü aufzurufen.
- 2. Mit der Navigationstaste gehen Sie zum Menüpunkt Unterhaltung.
- 3. Wählen Sie diesen Menüpunkt aus, indem die auf die Navigationstaste drücken. Sie befinden sich nun im Unterhaltungsmenü.
- 4. Wählen Sie mit der Navigationstaste den Menüpunkt Spiele aus und bestätigen Sie Ihre Wahl mit der linken Funktionstaste  $\sqrt{ }$

Hinweis: Wenn Sie die Download Option auswählen, dann werden Sie mit Ihrem Service Provider verbunden, wo Sie die neuesten Spiele herunterladen können. Wenden Sie sich an Ihren Service Provider bezüglich Einzelheiten über das Herunterladen von Spielen.

Ihr Telefon wird mit dem Java Spiel Goal Keeper Pro ausgeliefert.

Sobald Sie das Spiel aufrufen, stehen Ihnen folgende Auswahlpunkte zur Verfügung:

• Stage 1

Starten Sie das Spiel, indem Sie den Schwierigkeitsgrad (Easy, Normal, Hard) auswählen. In jeder Stufe haben Sie die Möglichkeit ein Spiel fortzusetzen oder zu verlassen.

#### • Back

Verlassen Sie damit das Spiel, um in das Hauptmenü zurückzukehren.

#### • High Score

Lassen Sie sich hier die Spielstände der einzelnen Stufen anzeigen.

#### • Instruction

Erhalten Sie hier eine Kurzanleitung über Tastenbelegung und Ziel des Spiels.

#### Sound On/Off

Über diesen Punkt schalten Sie den Sound ein oder aus.

#### • About

Allgemeine Informationen über das Spiel.

#### • Quit

Wählen Sie diesen Menüpunkt aus, wenn Sie das Spiel verlassen möchten.

Als weiteres Java Spiel, bietet Ihnen Ihr Telefon Sky Buster an.

Starten Sie das Spiel Sky Buster, stehen Ihnen folgende Auswahlpunkte zur Verfügung:

#### • New game

Starten Sie ein neues Spiel.

#### • Rank

Sehen Sie hier die Rangliste ein.

#### • Option

Schalten Sie hier die Soundeffekte ein oder aus (Effect on) Kurzbeschreibung der Tastenbelegung (Guide) Allgemeine Informationen über das Spiel (About)

Im Mophun Menü bietet Ihnen Ihr Telefon das Spiel Xfinity an.

Starten Sie das Spiel Xfinity, stehen Ihnen folgende Auswahlpunkte zur Verfügung:

- Start game Starten Sie ein neues Spiel.
- Resume game Führen Sie das bereits begonnen Spiel fort.

#### **Options**

Stellen Sie den Schwierigkeitsgrad ein (Difficulty) Schalten Sie die Autofire Funktion ein oder aus Schalten Sie Soundeffekte ein oder aus (Sound) Sehen Sie den höchsten Spielstand ein (View highscore)

#### • Support

Hier erhalten Sie Tipps wie Sie Ihre Aufgabe erfüllen können und welche Tasten Sie drücken müssen.

Ansicht

#### Composer

Bis zu fünf eigene Kompositionen können auf Ihrem Telefon gespeichert werden.

EINE EIGENE KOMPOSITION ERSTELLEN

- 1. Drücken Sie im Bereitschaftsmodus die linke Funktionstas $te$  um das Menü aufzurufen.
- 2. Mit der Navigationstaste gehen Sie zum Menüpunkt Unterhaltung.
- 3. Wählen Sie diesen Menüpunkt aus, indem die auf die Navigationstaste drücken. Sie befinden sich nun im Unterhaltungsmenü.
- 4. Wählen Sie mit der Navigationstaste den Menüpunkt Composer aus und bestätigen Sie Ihre Wahl mit der linken Funktionstaste
- 5. Im Composermenü wählen Sie eine Datei aus, die Sie programmieren möchten und bestätigen Sie Ihre Wahl mit der linken Funktionstaste.
- 6. Wählen Sie eine zu programmierende Spur aus. Es können bis zu 4 Spuren pro Melodie programmiert werden. Benutzen Sie zum Beispiel eine für die Melodie, eine weitere für den Bass, noch eine weitere für die Begleitung u.s.w.
- 7. Es erscheint nun eine Klaviatur.

- 8. Drücken Sie die linke Funktionstaste, um das Optionsmenü aufzurufen.
- 9. Wählen Sie hierüber das zu benutzende Instrument aus.

Mit Hilfe des Ziffernblocks können Sie nun eine Melodie programmieren. Die Tastenbelegung sieht wie folgt aus:

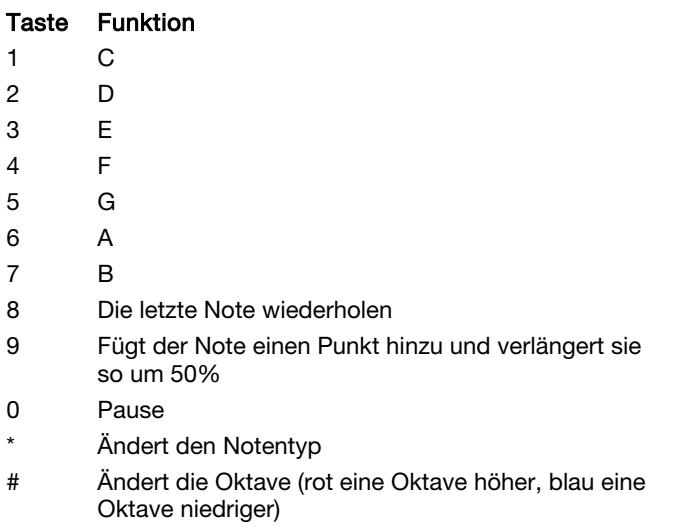

- 10. Haben Sie Ihre Melodie komplettiert, drücken Sie die linke Funktionstaste, um das Optionsmenü aufzurufen.
- 11. Möchten Sie Ihre Komposition um eine oder mehrere Spure ergänzen, wählen Sie die Option Spur aus und wiederholen Sie die Schritte 9 und 10.
- 12. Wenn Sie Ihre Melodie nun fertig gestellt haben, rufen Sie mit der linken Funktionstaste das Optionsmenü auf und speichern Sie mit der Option Speichern die Melodie ab.

Weitere Menüpunkte unter Optionen sind:

- Wiedergabe Spielt die Melodie ab.
- Speichern Speichert die Melodie.
- Speichern als Speichert die Melodie und bietet als Option, ihr einen neuen Namen zu geben.
- Als Klingelton einstellen Stellt die gerade ausgewählte Melodie als Klingelton ein.
- Tempo

Hiermit können Sie den Rhythmus als Schläge pro Minute einstellen.

• Instrument

Hiermit können Sie das aktuelle Instrument für den Kanal bestimmen.

• Spur

Hiermit können Sie einen anderen Kanal der aktuellen Melodie anzeigen lassen.

#### • Speichern und verlassen

Speichert die Melodie und beendet den Composer.

#### FM-Radio

Das Telefon verfügt über ein FM-Radio. Mit den Kopfhörern oder dem internen Lautsprecher können Sie die FM Radiostationen anhören. Sie können auch bis zu 12 Radiostationen programmieren.

#### RADIO HÖREN

So schalten Sie die Radiofunktion ein:

- 1. Stecken Sie den Kopfhörer in den Kopfhöreranschluss ein und drücken Sie auf den Kopfhörerknopf. Im Display erscheint die Meldung Kopfhörer angeschlossen.
- 2. Drücken Sie im Bereitschaftsmodus die linke Funktionstas $t_{\text{e}}$  um das Menü aufzurufen.
- 3. Mit der Navigationstaste gehen Sie zum Menüpunkt Unterhaltung.
- 4. Wählen Sie diesen Menüpunkt aus, indem die auf die Navigationstaste drücken. Sie befinden sich nun im Unterhaltungsmenü.
- 5. Wählen Sie mit der Navigationstaste den Menüpunkt FM Radio aus und bestätigen Sie Ihre Wahl mit der linken Funktionstaste .

Hinweis: Sie werden aufgefordert, die Kopfhörer einzustecken, wenn Sie das nicht bereits getan haben.

6. Mit der Navigationstaste führen Sie den Sendersuchlauf durch und stellen die Lautstärke ein. Benutzen Sie den Ziffernblock um bereits abgespeicherte Sender aufzurufen.

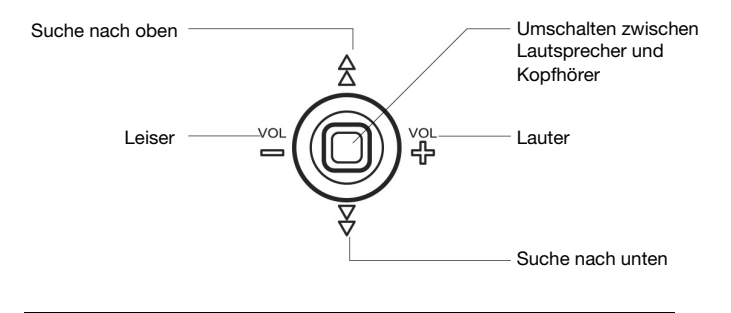

Hinweis: Drücken und halten Sie die Abstimmtasten gedrückt, um den Frequenzbereich nach oben oder unten zu scannen, und stoppen Sie, wenn Sie eine Station gefunden haben. Zur manuellen Abstimmungen drücken Sie kurz auf die Tasten.

Ansicht

#### SENDER ABSPEICHERN

Speichern einer Radiostation:

- 1. Starten Sie die Radiofunktion und stimmen Sie auf eine Station ab.
- 2. Drücken Sie auf die linke Funktionstaste, damit eine Liste der belegten und freien Plätze angezeigt wird.
- 3. Mit der Navigationstaste wählen Sie einen belegten oder freien Platz aus.
- 4. Drücken Sie zum Auswählen auf die linke Funktionstaste oder die Navigationstaste.
- 5. Markieren Sie mit der Navigationstaste das Namensfeld des Speicherplatzes.
- 6. Geben Sie den Namen und die Frequenz der neu gespeicherten Station ein.
- 7. Drücken Sie die linke Funktionstaste, um die neue Station zu speichern.
- 8. Nachdem Sie sie gespeichert haben, können Sie Ihre Radiostation durch einfaches Drücken der entsprechenden Taste auf dem Tastefeld aufrufen.

Hinweis: Beim Anhören einer Radiostation kann diese direkt gespeichert werden, indem Sie eine Nummer drücken und diese länger gedrückt halten.

Sie können das Aussehen des Radiobildschirms ändern, indem Sie eine andere Oberfläche einstellen.

So ändern Sie die Oberfläche:

- 1. Starten Sie die Radiofunktion, wie es unter Radio hören auf Seite 90 beschrieben ist.
- 2. Rufen Sie mit der rechten Funktionstaste das Untermenü von Radio auf.
- 3. Mit der Navigationstaste wählen Sie eine Oberflächenoption aus.
- 4. Wählen Sie sie durch Drücken der linken Funktionstaste aus.
- 5. Blättern Sie mit der Navigationstaste durch die verschiedenen Optionen der Oberfläche.
- 6. Drücken Sie die linke Funktionstaste, um eine auszuwählen.

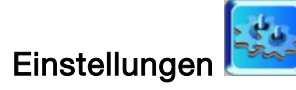

In diesem Abschnitt erfahren Sie, wie Sie Ihr Telefon konfigurieren können, so dass es sich so verhält und klingt, wie Sie es möchten. Sie können die Klingeltöne, die Anzeigen, die Alarmoptionen, die Alarmsignale, die Begrüßungen und vieles mehr ändern.

Service

#### Profile

Ihr Telefon verfügt über die 5 Basis Profile, um die Signalgebung an unterschiedliche Umgebungen anpassen zu können.

• Normal:

Ihr Telefon befindet sich im Standardprofil. Dies ist die Fabrikseinstellung.

#### • Besprechung:

Im Besprechungsprofil ist die Lautstärke des Klingeltones auf Leise eingestellt und sind die Tastentöne abgeschaltet.

#### • Im Auto:

Zum Gebrauch im Auto.

#### • Draußen:

Die Lautstärke des Klingeltons und der Tastentöne ist auf Laut eingestellt.

#### Lautlos:

Die Lautstärke des Klingeltons und der Tastentöne ist auf Lautlos eingestellt.

All diese Profile können bearbeitet warden, so dass sie für eine bestimmte Umgebung geeignet sind.

Ein anderes Profil, das Kopfhörerprofil, wird automatisch aktiviert, wenn der Kopfhörer eingesteckt wird.

Hinweis: Sie können das Profil schnell auf Lautlos oder Normal

umschalten, indem Sie länger Zeit auf die Taste  $\left\langle \begin{array}{cc} \star & \star \\ \star & \star \end{array} \right\rangle$ drücken.

- 1. Drücken Sie im Bereitschaftsmodus die linke Funktionstas $te$  um das Menü aufzurufen.
- 2. Mit der Navigationstaste gehen Sie zum Menüpunkt Einstellungen.
- 3. Wählen Sie diesen Menüpunkt aus, indem die auf die Navigationstaste drücken. Sie befinden sich nun im Einstellungsmenü.
- 4. Wählen Sie mit der Navigationstaste den Menüpunkt Profile aus und bestätigen Sie Ihre Wahl mit der linken Funktionstaste $\lfloor$
- 5. Wählen Sie mit der Navigationstaste das gewünschte Profil aus und bestätigen Sie mit der linken Funktionstaste, um das Profil zu aktivieren.

Über das Optionsmenü können Sie ein Profil einsehen oder bearbeiten.

#### Klingeltöne & Warnhinweise

Über diesen Menüpunkt können Sie die Lautstärke und die Art des Klingeltons für Alarme, Mitteilungen u.s.w. definieren.

#### KLINGELL ALITSTÄRKE

- 1. Drücken Sie im Bereitschaftsmodus die linke Funktionstas $t_{\text{A}}$  um das Menü aufzurufen.
- 2. Mit der Navigationstaste gehen Sie zum Menüpunkt Einstellungen.
- 3. Wählen Sie diesen Menüpunkt aus, indem die auf die Navigationstaste drücken. Sie befinden sich nun im Einstellungsmenü.
- 4. Wählen Sie mit der Navigationstaste den Menüpunkt Klingeltöne & Warnhinweise aus und bestätigen Sie Ihre Wahl mit der linken Funktionstaste
- 5. Wählen Sie die Option Klingellautstärke aus und stellen Sie den gewünschten Wert mit der Navigationstaste ein.

#### **KLINGELTON**

- 1. Wählen Sie im Menü Klingeltöne & Warnhinweise die Option Klingelton aus und drücken Sie die linke Funktionstaste.
- 2. Eine Liste unterschiedlicher Klingeltöne wird aufgeführt.
- 3. Wählen Sie mit der rechten Funktionstaste den gewünschten Klingelton aus und bestätigen Sie Ihre Wahl mit der linken Funktionstaste.
- 4. Mit der Navigationstaste gehen Sie zu den unterschiedlichen Feldern.

TASTENTÖNE & SCHIEBEGERÄUSCHE

Die Einstellungen für Tastentöne und Schiebegeräusche bestimmen, ob bei einem Tastendruck oder beim Öffnen der Abdeckung ein Ton ertönt. Diese Einstellung kann nur aktiviert oder deaktiviert werden.

#### Telefoneinstellungen

Die Einstellungen für das Telefon umfassen die Anzeigesprache, die Anzeigeeigenschaften, die Uhrzeitangaben, die Begrüßungen, die automatische Tastensperre, die PLMN-Anzeige und das Anzeigeschema. Hier können Sie auch die Fabrikseinstellungen wieder herstellen.

**SPRACHE** 

Die Display Sprache stellen Sie wie folgt ein:

- 1. Drücken Sie im Bereitschaftsmodus die linke Funktionstas $te \nightharpoonup$  um das Menü aufzurufen.
- 2. Mit der Navigationstaste gehen Sie zum Menüpunkt Einstellungen.
- 3. Wählen Sie diesen Menüpunkt aus, indem die auf die Navigationstaste drücken. Sie befinden sich nun im Einstellungsmenü.
- 4. Wählen Sie mit der Navigationstaste den Menüpunkt Telefoneinstellungen aus und bestätigen Sie Ihre Wahl mit der linken Funktionstaste .
- 5. Wählen Sie die Option Sprache aus.
- 6. Wählen Sie die gewünschte Sprache aus und bestätigen Sie Ihre Wahl mit der linken Funktionstaste.

#### DISPI AY

Die Anzeigeeigenschaften bestimmen, welche Art von Hintergrundbild und welcher Bildschirmschoner auf dem Telefon verwendet werden, den Kontrast und die Dauer der Hintergrundbeleuchtung.

#### Hintergrundbild einstellen

- 1. Drücken Sie im Bereitschaftsmodus die linke Funktionstas $t_{\text{e}}$  um das Menü aufzurufen.
- 2. Mit der Navigationstaste gehen Sie zum Menüpunkt Einstellungen.
- 3. Wählen Sie diesen Menüpunkt aus, indem die auf die Navigationstaste drücken. Sie befinden sich nun im Einstellungsmenü.
- 4. Wählen Sie mit der Navigationstaste den Menüpunkt Telefoneinstellungen aus und bestätigen Sie Ihre Wahl mit der linken Funktionstaste $\lvert \mathcal{L} \rvert$
- 5. Wählen Sie die Option Display aus.
- 6. Im Display Menü wählen Sie mit der Navigationstaste die Option Hintergrundbild aus und bestätigen Sie Ihre Wahl mit der linken Funktionstaste.

Menü

Folgende Auswahlmöglichkeiten stehen Ihnen zur Verfügung:

#### **Bilder**

Wählen Sie eines der Bilder aus, die sich auf Ihrem Telefon befinde.

#### • Kalender

Im Hintergrund wird der Kalender in der Monatsansicht angezeigt

#### • Kein Hintergrundbild

Wählen Sie diese Option aus, wenn Sie kein Hintergrundbild haben möchten.

#### Bildschirmschoner einstellen

- 1. Wählen Sie im Menü der Telefoneinstellungen die Option Bildschirmschoner aus.
- 2. Mit der linken Funktionstaste schalten Sie den Bildschirmschoner an oder aus.

#### Kontrast einstellen

Mit dieser Funktion regeln Sie den Farbkontrast im Display.

- 1. Wählen Sie im Menü der Telefoneinstellungen die Option Kontrast aus und bestätigen Sie Ihre Wahl mit der linken Funktionstaste .
- 2. Ändern Sie mit der Navigationstaste den Kontrastwert.
- 3. Speichern Sie die Änderungen mit der linken Funktionstaste.

#### Hintergrundbeleuchtung einstellen

Mit dieser Funktion stellen Sie die Dauer der Hintergrundbeleuchtung ein.

- 1. Wählen Sie im Menü der Telefoneinstellungen die Option Hintergrundbeleuchtung aus und bestätigen Sie Ihre Wahl mit der linken Funktionstaste .
- 2. Wählen Sie zwischen den Einstellungen 15 Sekunden, 30 Sekunde, 1 Minute und 2 Minuten aus und bestätigen Sie

Ihre Wahl mit der linken Funktionstaste .

Hinweis: Diese Funktion hat Auswirkungen auf den Energieverbrauch.
UHR

Die Einstellungen für die Uhr beinhalten die Zeitzone, die Ortszeit, das Zeitformat, das Datumsformat eine zweite Zeitzone sowie weitere Einstellmöglichkeiten.

- 1. Wählen Sie im Menü der Telefoneinstellungen die Option Uhr aus und bestätigen Sie Ihre Wahl mit der linken **Funktionstaste**
- 2. Springen Sie mit der Navigationstaste auf die einzustellenden Felder und bestätigen Sie Ihre Wahl mit der rechten Funktionstaste.
- 3. Machen Sie Ihre Eingaben mit der Navigationstaste oder benutzen Sie den Ziffernblock.
- 4. Speichern Sie die Änderungen mit der linken Funktionstaste.

#### **BEGRÜßUNG**

Sie können das Telefon beim Einschalten zur Begrüßung kurz eine Mitteilung anzeigen lassen.

- 1. Wählen Sie im Menü der Telefoneinstellungen die Option Begrüßung aus und bestätigen Sie Ihre Wahl mit der linken Funktionstaste $\approx$
- 2. Es öffnet sich ein Textfeld indem Sie nun mit Hilfe des Ziffernblocks einen Text eingeben können.
- 3. Speichern Sie den anzuzeigenden Text mit der linken Funktionstaste.

AUTOMATISCHE TASTENSPERRE

Die Funktion der automatischen Tastensperre sperrt den Ziffernblock, so dass sie nicht versehentlich betätigt werden können. Diese Funktion kann nur auf an oder aus eingestellt werden.

### PI MN DISPLAY

Diese Funktion bietet die Möglichkeit die Netzinformation Ihres Anbieters im Display anzuzeigen oder auszublenden.

ANSICHT

Über diese Option können Sie für das Display vordefinierte Ansichten aktivieren.

- 1. Wählen Sie im Menü der Telefoneinstellungen die Option Ansicht aus und bestätigen Sie Ihre Wahl mit der linken Funktionstaste  $\gtrsim$
- 2. Wählen Sie zwischen den beiden Ansichten Golden Age und White Flower.
- 3. Speichern Sie die Änderungen mit der linken Funktionstaste.

#### **RESET EINSTELLUNG**

Mit dieser Funktion setzen Sie Ihr Telefon auf den Auslieferungszustand zurück. Sie müssen eventuell die Telefoncodes eingeben, bevor Sie das Zurücksetzen durchführen können.

Alle aktuellen Einstellungen werden gelöscht und können nicht wiederhergestellt werden.

- 1. Wählen Sie im Menü der Telefoneinstellungen die Option Reset Einstellung aus und bestätigen Sie Ihre Wahl mit der linken Funktionstaste .
- 2. Sie werden nun gefragt, ob Sie sich sicher sind, dass Sie das Telefon zurücksetzen möchten.
- 3. Bestätigen Sie mit der linken Funktionstaste und geben Sie den Telefoncode ein.
- 4. Mit der rechten Funktionstaste schließen Sie den Wiederherstellungsvorgang ab.

Ansicht

## Anrufeinstellungen

Benutzen Sie diesen Menüpunkt, um die Anrufeinstellungen Ihren Bedürfnissen anzupassen.

#### **ANTWORTMODUS**

- 1. Drücken Sie im Bereitschaftsmodus die linke Funktionstas $t_{\text{e}}$  | um das Menü aufzurufen.
- 2. Mit der Navigationstaste gehen Sie zum Menüpunkt Einstellungen.
- 3. Wählen Sie diesen Menüpunkt aus, indem die auf die Navigationstaste drücken. Sie befinden sich nun im Einstellungsmenü.
- 4. Wählen Sie mit der Navigationstaste den Menüpunkt Anrufeinstellungen aus und bestätigen Sie Ihre Wahl mit der linken Funktionstaste .
- 5. Wählen Sie die Option Antwortmodus aus.

Folgende Einstellmöglichkeiten stehen Ihnen zur Verfügung:

- Autoantwort
- Antworttaste Wählen Sie zwischen Wähltaste und Jede Taste.
- Antworten über Slider

#### ANRUF WARTET

Diese Funktion gibt Ihnen die Möglichkeit einen Anruf anzunehmen während Sie bereits mit einem anderen Teilnehmer telefonieren.

Um den Status dieser Funktion zu aktivieren, zu löschen oder zu überprüfen gehen Sie bitte wie folgt vor:

- 1. Wählen Sie im Menü der Anrufeinstellungen die Option Anruf wartet aus und bestätigen Sie Ihre Wahl mit der linken Funktionstaste
- 2. Wählen Sie mit der Navigationstaste die gewünschte Einstellung aus und bestätigen Sie Ihre Wahl mit der linken Funktionstaste.

Aktivieren Sie diese Funktion, können Sie während eines Telefonats einen zweiten Anruf annehmen. Mit der Wähltaste Wwechseln Sie die Teilnehmer. Löschen Sie diese Einstellung, können Sie immer nur einen Anruf annehmen. Alle weiteren Anrufer erhalten dann ein Besetztzeichen. Die Status Option zeigt Ihnen die aktuelle Einstellung an.

#### RUFUMLEITUNG

Sie können Bedingungen definieren, bei denen Anrufe zu einer anderen Nummer weitergeleitet werden.

- 1. Wählen Sie im Menü der Anrufeinstellungen die Option Rufumleitung aus und bestätigen Sie Ihre Wahl mit der linken Funktionstaste
- 2. Wählen Sie mit der Navigationstaste zwischen Anrufe, Faxübertragungen oder Datenübertragungen aus und bestätigen Sie Ihre Wahl mit der linken Funktionstaste.

Sie können nun unter folgenden Bedingungen auswählen:

• Bedingungslos

Alle Anrufe werden umgeleitet.

• Bei besetzt

Anrufe werden umgeleitet, wenn Ihr Telefon mit anderen Gesprächen besetzt ist.

• Nicht erreichbar

Anrufe werden umgeleitet, wenn Sie sich an einem Ort befinden, der von Ihrem Netzbetreiber nicht bedient wird.

• Keine Antwort

Der Anruf wird umgeleitet, wenn er nicht beantwortet wird.

3. Wird eine dieser Bedingungen erfüllt, wird der Anruf zu der angegebenen Nummer weitergeleitet.

Hinweis: Benutzen Sie die Option Alle Löschen, um alle Rufumleitungen zu löschen.

Hinweis: Benutzen Sie die Option Status überprüfen, um die aktuellen Rufumleitungseinstellungen einzusehen.

#### **RUFNUMMERNSPERRE**

Diese Funktion ermöglicht es, eingehende und ausgehen Anrufe sowie Mitteilungen unter bestimmten Bedingungen zu sperren. Die Angaben werden über Ihr Netz eingestellt und Ihr Netz nimmt die Sperrung vor.

- 1. Wählen Sie im Menü der Anrufeinstellungen die Option Rufnummernsperre aus und bestätigen Sie Ihre Wahl mit der linken Funktionstaste .
- 2. Wählen Sie mit der Navigationstaste die gewünschte Einstellung aus und bestätigen Sie Ihre Wahl mit der linken Funktionstaste.
- 3. Erscheint bei Ihrer Wahl ein Untermenü, nehmen Sie die Änderung mit der Navigationstaste vor und speichern Sie mit der linken Funktionstaste.

Hinweis: Um diese Einstellung vorzunehmen, könnten Sie nach einem Passwort gefragt werden und eine entsprechende Einstellung von Ihrem Anbieter anfordern. Fragen Sie bei Ihrem Anbieter nach, ob diese Funktion unterstützt wird.

Über diese Einstellungen können Sie angeben, ob Sie bei einem getätigten Anruf Ihre Nummer ein oder ausblenden möchten.

- 1. Wählen Sie im Menü der Anrufeinstellungen die Option Nummer ausblenden aus und bestätigen Sie Ihre Wahl mit der linken Funktionstaste .
- 2. Wählen Sie mit der Navigationstaste die gewünschte Einstellung aus und bestätigen Sie Ihre Wahl mit der linken Funktionstaste.

Ihr Telefon bietet Ihnen folgende Einstellmöglichkeiten an:

• Netzabhängig

Abhängig von Anbieter wird Ihr Rufnummer ein- oder ausgeblendet.

• Ja

Ihre Rufnummer wird immer ausgeblendet.

• Nein

Ihre Rufnummer wird bei jedem Anruf mit übertragen.

**GESPRÄCHSZEIT** 

Mit dieser Option können Sie die Gesprächszeiten für getätigte und empfangene Anrufe anzeigen. Diese Funktion kann nur aktiviert oder deaktiviert werden.

## Netzeinstellung

Über die Netzeinstellung definieren Sie welche Netze und welche Leitungen, wenn möglich, Sie nutzen möchten.

NETZ AUSWÄHLEN

Mit der Netzwahl-Funktion können Sie festlegen, ob das Netz, das Sie auf Reisen (außerhalb Ihres Heimatbereichs) verwenden, automatisch oder manuell ausgewählt werden soll.

Hinweis: Sie können ein fremdes Netz nur dann auswählen, wenn eine entsprechende Vereinbarung zwischen den Netzbetreibern besteht.

- 1. Drücken Sie im Bereitschaftsmodus die linke Funktionstas $t_{\mathsf{B}}$   $\subseteq$   $\mathsf{I}_{\mathsf{U}}$  um das Menü aufzurufen.
- 2. Mit der Navigationstaste gehen Sie zum Menüpunkt Einstellungen.
- 3. Wählen Sie diesen Menüpunkt aus, indem die auf die Navigationstaste drücken. Sie befinden sich nun im Einstellungsmenü.
- 4. Wählen Sie mit der Navigationstaste den Menüpunkt Netzeinstellung aus und bestätigen Sie Ihre Wahl mit der linken Funktionstaste .
- 5. Wählen Sie die Option Netz auswählen aus.

6. Wenn Sie die Automatisch wählen, werden Sie mit dem ersten verfügbaren Netz verbunden. Wenn Sie Manuell auswählen, werden Sie mit dem von Ihnen ausgewählten Netz verbunden.

LEITUNG AUSWÄHLEN

Einige SIM-Karten können mit zwei Teilnehmernummern verwendet werden. Diese Funktion ist nur verfügbar, wenn Sie von Ihrer SIM-Karte unterstützt wird.

In diesem Menü können Sie die Leitung auswählen, über die Anrufe getätigt werden sollen. Anrufe können jedoch auf beiden Leitungen entgegengenommen werden, unabhängig von der ausgewählten Leitung.

## Sicherheitseinstellung

Mit den Einstellungen im Sicherheitsmenü können Sie die Verwendung Ihres Telefons auf bestimmte Personen oder Anrufarten beschränken.

Zum Schutz der Funktionen Ihres Telefons werden verschieden Codes und Passwörter verwendet.

Lesen Sie dazu auch bitt die Informationen auf Seite 3.

PIN CODES

- 1. Drücken Sie im Bereitschaftsmodus die linke Funktionstas $t_{\text{e}}$  um das Menü aufzurufen.
- 2. Mit der Navigationstaste gehen Sie zum Menüpunkt Einstellungen.
- 3. Wählen Sie diesen Menüpunkt aus, indem die auf die Navigationstaste drücken. Sie befinden sich nun im Einstellungsmenü.
- 4. Wählen Sie mit der Navigationstaste den Menüpunkt Sicherheitseinstellung aus und bestätigen Sie Ihre Wahl mit der linken Funktionstaste .

Folgende Einstellmöglichkeiten stehen Ihnen zur Verfügung:

#### **PIN Codes**

Hierüber können Sie Ihre PIN aktivieren, deaktivieren oder ändern.

#### **Telefoncode**

Hierüber können Sie Ihren Telefoncode aktivieren, deaktivieren oder ändern.

### • Fester Rufnummernkreis

Wenn Ihre SIM-Karte den festen Rufnummernkreis (FDN) unterstützt, können Sie mit Eingabe der PIN2 ausgehende Anrufe auf einen festen Rufnummernkreis beschränken.

## Benutzereinstellung

Die Benutzereinstellungen dienen zur Änderung der GPRS und CSD Einstellungen.

Diese Änderungen sollten den Diensten Ihres Anbieters angepasst werden und nur dann geändert werden, wenn Ihr Anbieter Sie dazu auffordert.

Service **Menü** Eingeben

Dienste

Ihr Telefon unterstützt einen Webbrowser. Sie haben Zugriff auf verschiedene Dienste, wie z.B. die neuesten Nachrichten, Wetter, Sport und andere Informationen, sowie E-Mail und andere Internet-Dienste. Diese Dienste werden von WAP-Anbietern entwickelt und unterhalten.

Auf den WAP-Seiten des WAP-Dienstes kommt die Wireless Markup Language (WML) zum Einsatz. Sie können auf Ihrem Telefon keine Internet Webseiten betrachten.

Hinweis: Zur Aktivierung des WAP-Dienstes wenden Sie sich bitte an Ihren Netzbetreiber.

Hinweis: Schalten Sie Ihr Telefon nicht ein, wenn der Einsatz von Mobiltelefonen verboten ist oder wenn es Interferenz oder Gefahr verursachen könnte.

### Einen mobilen Dienst auswählen

- 1. Drücken Sie im Bereitschaftsmodus die linke Funktionstas $te$  um das Menü aufzurufen.
- 2. Mit der Navigationstaste gehen Sie zum Menüpunkt Mobile.
- 3. Wählen Sie diesen Menüpunkt aus, indem die auf die Navigationstaste drücken. Sie befinden sich nun im Mobile Menü.
- 4. Wählen Sie mit der Navigationstaste den gewünschten Menüpunkt aus und bestätigen Sie Ihre Wahl mit der linken Funktionstaste .

WAP-BROWSER STARTEN

Nachdem Sie einen mobilen Dienst ausgewählt haben, können Sie nun den Browser starten, um Ihre Startseite einzusehen, eine festgesetztes Lesezeichen aufzurufen oder auf eine bestimmte URL-Adresse gehen.

- 1. Wählen Sie im Menüpunkt des mobilen Dienstes die Option Browser starten aus und bestätigen Sie mit der linken Funktionstaste.
- 2. Eine Internetseite mit den Optionen Startseite, Lesezeichen oder Gehe zu URL wird geöffnet.
- 3. Wenn Sie Startseite auswählen, dann öffnete Ihr Browser Ihre Homepage und zeigt sie an. Wenn Sie Lesezeichen auswählen, dann wird eine Liste

von Lesezeichen angezeigt. Markieren Sie mit der Navgiationstaste ein Lesezeichen und wählen Sie es durch Drücken der linken Funktionstaste aus. Der Browser öffnet und zeigt die ausgewählte Seite an.

Wenn Sie Gehe zu URL auswählen, dann werden Sie aufgefordert, eine URL einzugeben. Wenn die URL vollständig ist, drücken Sie auf die linke Funktionstaste. Der Browser öffnet und zeigt die ausgewählte Seite an.

#### WAP PROFIL ÄNDERN

- 1. Wählen Sie im Menüpunkt des mobilen Dienstes die Option Profileinstellungen aus und bestätigen Sie mit der linken Funktionstaste.
- 2. Wenn Ihr Netzbetreiber bereits Zugangsprofile zugewiesen hat, dann wählen Sie ein Profil aus und aktivieren es.

Sie können ein neues Profil hinzufügen oder bearbeiten indem Sie das Optionsmenü in Profileinstellungen aufrufen.

WAP-PUSH EINGANG

Ihr Telefon kann Servicenachrichten von Ihrem Netzbetreiber empfangen. Servicenachrichten sind Mitteilungen über Schlagzeilen oder Inhalt und sie können die Adresse eines WAP-Dienstes enthalten.

Wenn Sie eine Servicenachricht erhalten haben, können Sie diese über den WAP push Posteingang lesen oder löschen.

- 1. Wählen Sie im Menüpunkt des mobilen Dienstes die Option WAP-Push aus und bestätigen Sie mit der linken Funktionstaste.
- 2. Über den Menüpunkt Posteingang werden Ihnen die WAP-Push Mitteilungen angezeigt.
- 3. Wählen Sie mit der linken Funktionstaste die Mitteilung aus, die Sie lesen möchten.
- 4. Mit der rechten Funktionstaste rufen Sie das Optionsmenü auf worüber Sie die Mitteilungen löschen, bearbeiten oder weiterleiten können.

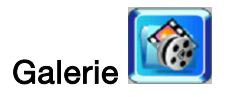

Benutzen Sie die Galerie Funktion unter anderem, um alle Bilder und Videoclips anzusehen, sowie Sounds abzuspielen.

## Ein Verzeichnis auswählen

- 1. Drücken Sie im Bereitschaftsmodus die linke Funktionstas $te$  um das Menü aufzurufen.
- 2. Mit der Navigationstaste gehen Sie zum Menüpunkt Galerie.
- 3. Wählen Sie diesen Menüpunkt aus, indem die auf die Navigationstaste drücken.
- 4. Sie befinden sich nun im Galeriemenü.

Ihr Telefon bietet Ihnen folgende Auswahlmöglichkeiten:

#### • Album Zeigt in Miniatur alle Bilder aus Ihrem Album an.

## • Video

Zeigt eine Auflistung aller aufgezeichnete Videoclips.

### • Sounds

Zeigt eine Auflistung Ihre Sounds an.

## • Bilder

Zeigt in Miniatur alle vorinstallierten Bilder an.

### • Dateibetrachter

Zeigt eine Auflistung aller sonstigen Dateien auf Ihrem Telefon an.

## Schnellzugriff und Schnellstarttaste

Sie können auf Ihrem Telefon eine Seite mit Verknüpfungen anlegen, damit Sie schnell auf alle Ihre am häufigsten verwendeten Funktionen zugreifen können. Um die Schnellzugriffliste aufzurufen, drücken Sie auf die Navigationstaste. Mit der Navigationstaste markieren Sie eine Verknüpfung. Drücken Sie die linke Funktionstaste, um sie auszuwählen.

Sie können auch die Schnellstarttaste (rechte Funktionstaste) so programmieren, dass mit einem einzigen Tastendruck eine bestimmte Funktion ausführt wird.

## **Schnellzugriffsliste**

Sie können festlegen welchen Schnellzugriff Sie in der Liste ablegen möchten.

Gehen Sie dazu bitte wie folgt vor:

- 1. Drücken Sie kurz im Bereitschaftsmodus die Navigationstaste um die Schnellzugriffsliste aufzurufen.
- 2. Rufen Sie mit der rechten Navigationstaste die Liste der zur Verfügung stehenden Funktionen auf.
- 3. Wählen Sie mit der Navigationstaste eine Funktion aus, die Sie als Schnellzugriff einstellen möchten und bestätigen Sie Ihre Wahl mit der linken Funktionstaste.
- 4. Es erscheint das entsprechende Symbol in der Schnellzugriffsliste.

## **Schnellstarttaste**

Die rechte Funktionstaste kann mit einer Funktion belegt werden, auf die Sie sofort zugreifen können.

Gehen Sie dazu bitte wie folgt vor:

- 1. Drücken Sie im Bereitschaftsmodus die rechte Funktionstaste so lange, bis ein Auswahlmenü der Schnellstartfunktion erscheint.
- 2. Wählen Sie mit der Navigationstaste die Funktion aus, die Sie zum Schnellstart auf die rechte Funktionstaste legen möchten.
- 3. Bestätigen Sie Ihre Wahl mit der linken Funktionstaste.

Drücken Sie im Bereitschaftsmodus die rechte Funktionstaste, rufen Sie damit per einfachen Knopfdruck die von Ihnen zuvor definierte Funktion auf.

## Häufig gestellt Fragen

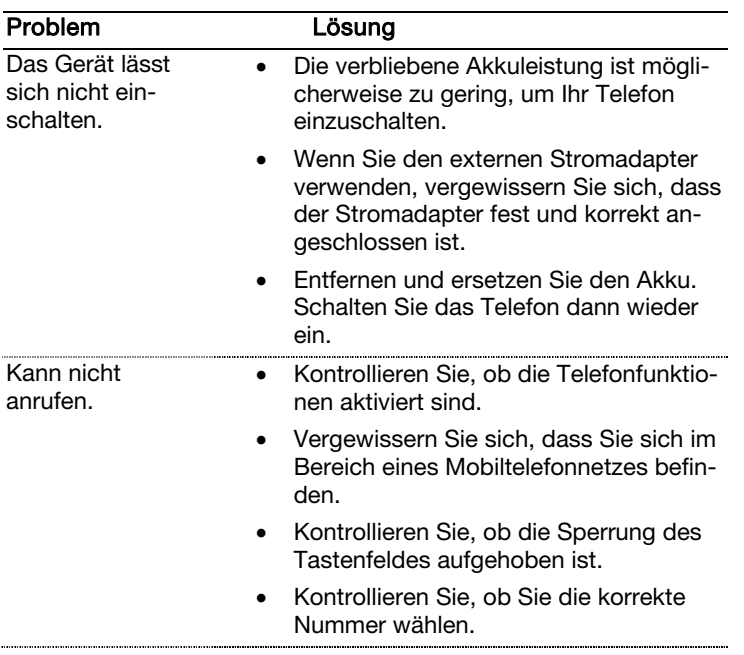

Ansicht

Service

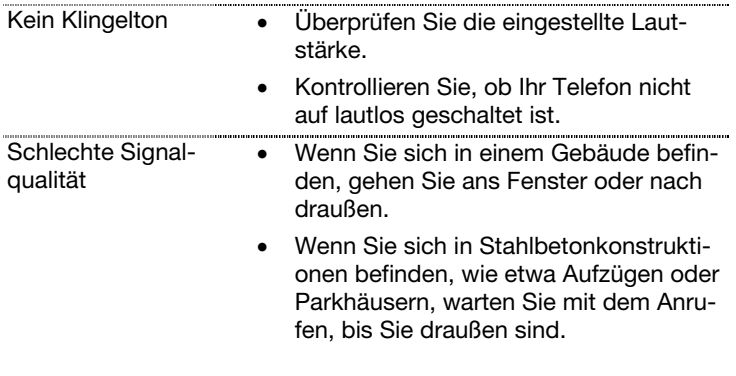

## Informationen zu Verordnungen

Hinweis: Am oder im Gerät angebrachte Kennzeichnungsetiketten geben die Vorschriften an, die Ihr Model erfüllt. Bitte kontrollieren Sie die Kennzeichnungsetiketten auf Ihrem Gerät und lesen Sie die entsprechenden Erklärungen in diesem Kapitel. Manche Hinweise gelten nur für bestimmte Modelle.

#### Bekanntgabe für Europa

Produkte mit der CE-Kennzeichnung erfüllen die Richtlinien für Radio- & Telekommunikationsendgeräte (1999/5/EEC), die Richtlinien für elektromagnetische Verträglichkeit (89/336/EEC) und die Niederspannungsrichtlinie (73/23/EEC) – ergänzt um die Richtlinie 93/68/ECC, die von der Kommission der Europäischen Gemeinschaft herausgegeben wurden.

Die Erfüllung dieser Richtlinien impliziert die Einhaltung der folgenden europäischen Standards:

- 1999/5/EEC Richtlinie für Radio- & Telekommunikationsendgeräte
- EN 301 511 Specific Absorption Rate (SAR)- (spezifische Absorptionsrate)
- EN 50360, EN 50361 73/23/EEC Niederspannungsrichtlinie (LVD)

Service

- EN 60950:2000 89/336/EEC elektromagnetische Verträglichkeit (EMC-Richtlinie)
- EN 301489-1/7

Der Hersteller kann nicht verantwortlich gemacht werden, für Modifikationen, die der Anwender vorgenommen hat, und die daraus resultierenden Konsequenzen, welche möglicherweise die Einhaltung der CE-Kennzeichnung durch das Produkt abändern.

Ansicht

## Technische Daten

- CMOS Digitalkamera für Fotoaufnahmen mit bis zu 640 x 480 Pixel
- $\bullet$  WAP  $v2.0$
- GPRS (Klasse 10)
- Integriertes FM-Radio
- Tri-Band Mobiltelefon für GSM 900/1800/1900
- Integrierte GSM Antenne
- 1,5" Farbdisplay mit 65.536 Farben bei einer Auflösung von 128 x 128 Pixeln
- 40 polyphone Klingeltöne sowie viele akustische Einstellmöglichkeiten
- MP3-Player
- Vibrationsalarm
- Mini SD-Kartenanschluss (Karte nicht im Lieferumfang)
- MMS, EMS und SMS Kurzmitteilungen, zum Versand von Fotos, Bildern, Logos, Klingeltönen …
- T9-Texterkennung zum vereinfachten Verfassen von Textmitteilungen
- Hochleistungs-Li-Ionen-Akku (3,7 V/ 700 mAh)
- Standbyzeit: bis zu 200 Std.\*
- Gesprächsdauer: bis zu 200 Std.\*
- Datums- und Uhrzeitfunktionalität
- Mini USB-Schnittstelle
- Java und Mophun Spiele
- Abmessungen: 88 x 44,5 x 23 mm
- Gewicht: 85 g inkl. Li-Ionen Akku

\* Die Betriebszeiten können je nach Netz und Nutzung variieren.

## Benötigen Sie weitere Unterstützung?

Wenn die Vorschläge in den vorangegangenen Abschnitten Ihr Problem nicht behoben haben, nehmen Sie bitte Kontakt mit uns auf. Sie würden uns sehr helfen, wenn Sie uns folgende Informationen zur Verfügung stellen:

- Wie sieht Ihre Rechnerkonfiguration aus?
- Was für zusätzliche Peripheriegeräte nutzen Sie?
- Welche Meldungen erscheinen auf dem Bildschirm?
- Welche Software haben Sie beim Auftreten des Fehlers verwendet?
- Welche Schritte haben Sie zur Lösung des Problems bereits unternommen?
- Wenn Sie bereits eine Kundennummer erhalten haben, teilen Sie uns diese mit.

Ansicht

Benötigen Sie weitere Unterstützung?

# Index

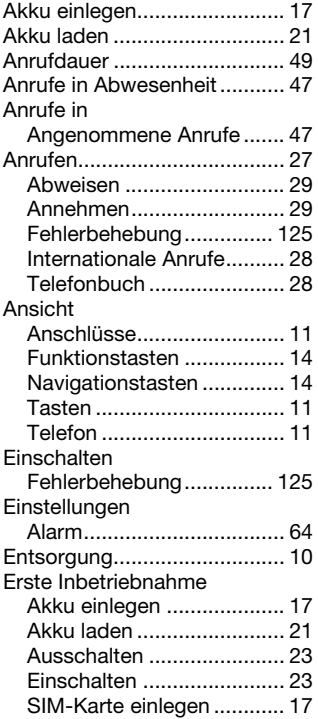

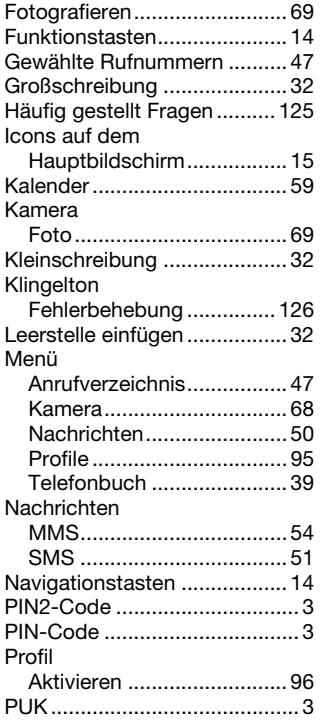

Ansicht

Telefonieren Bedienung Ansicht

Telefonieren

Bedienung

Service Menü Fingeben

Menü

Service

Eingeben

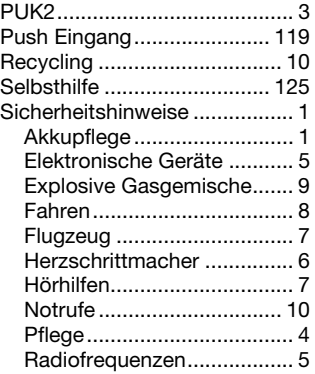

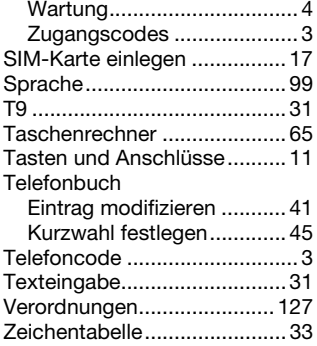

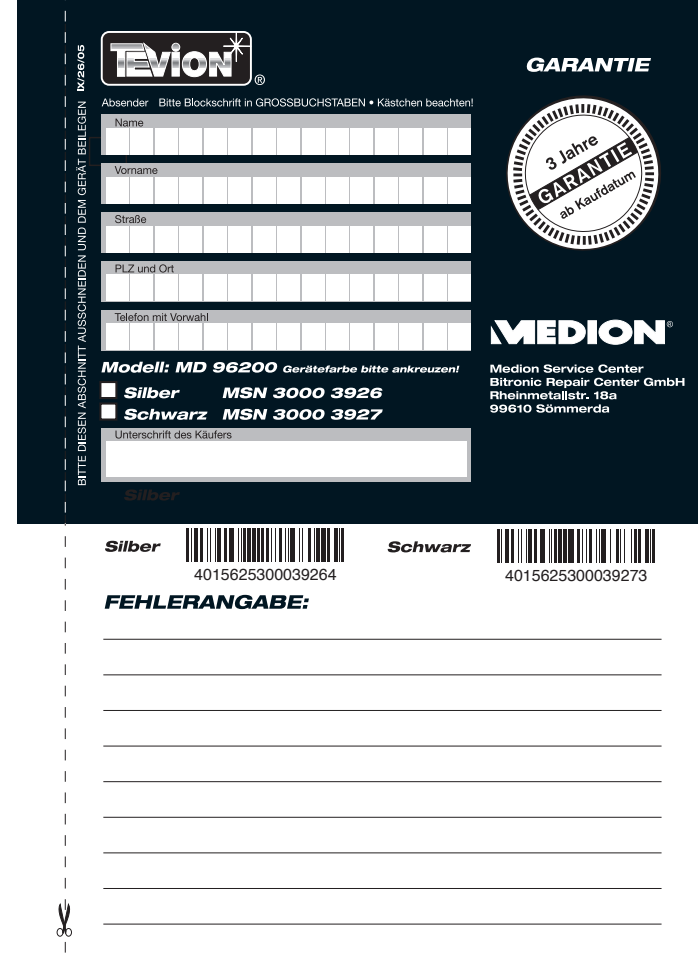